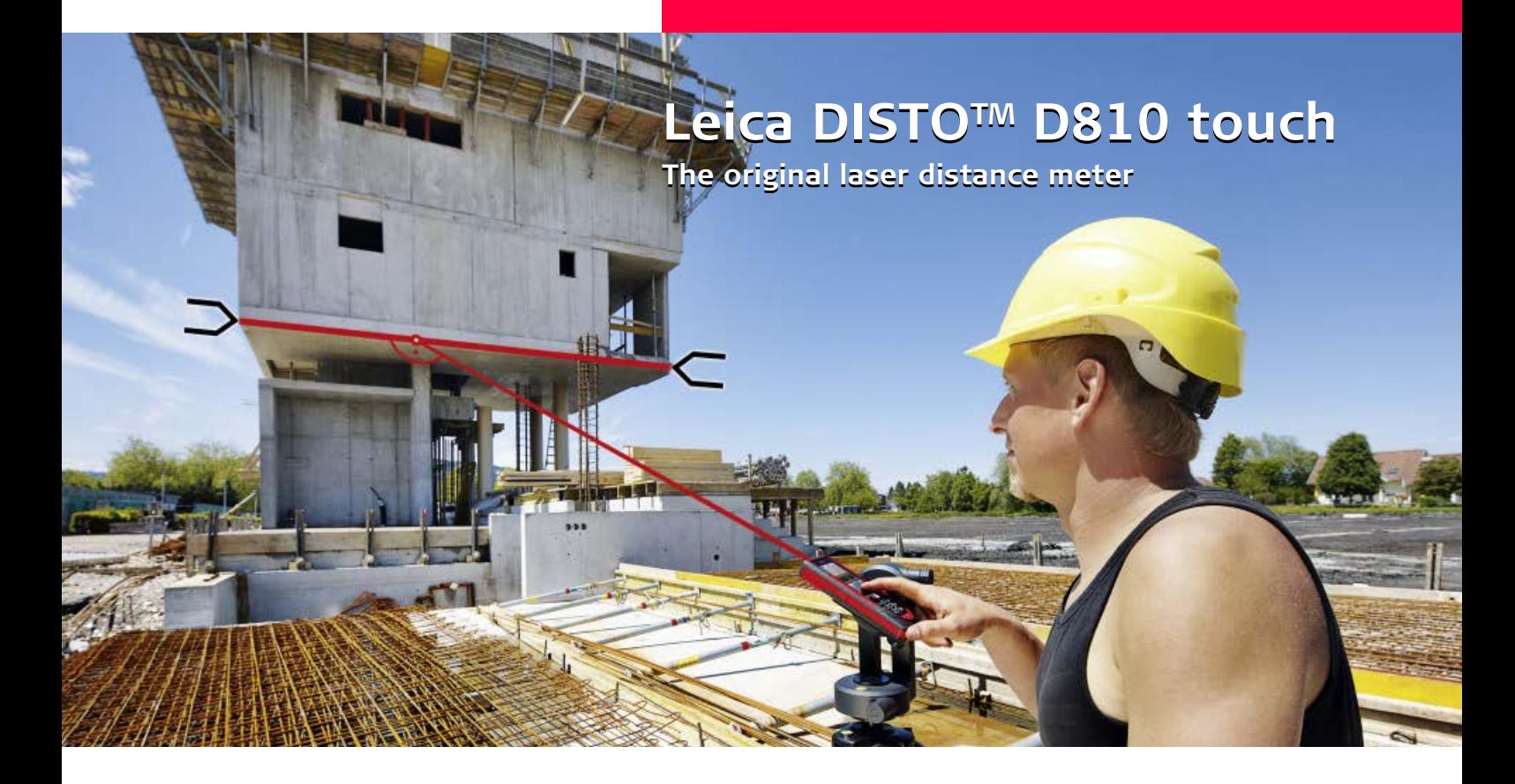

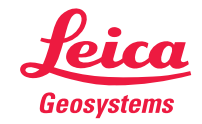

- when it has to be right

### **Sommaire FR**

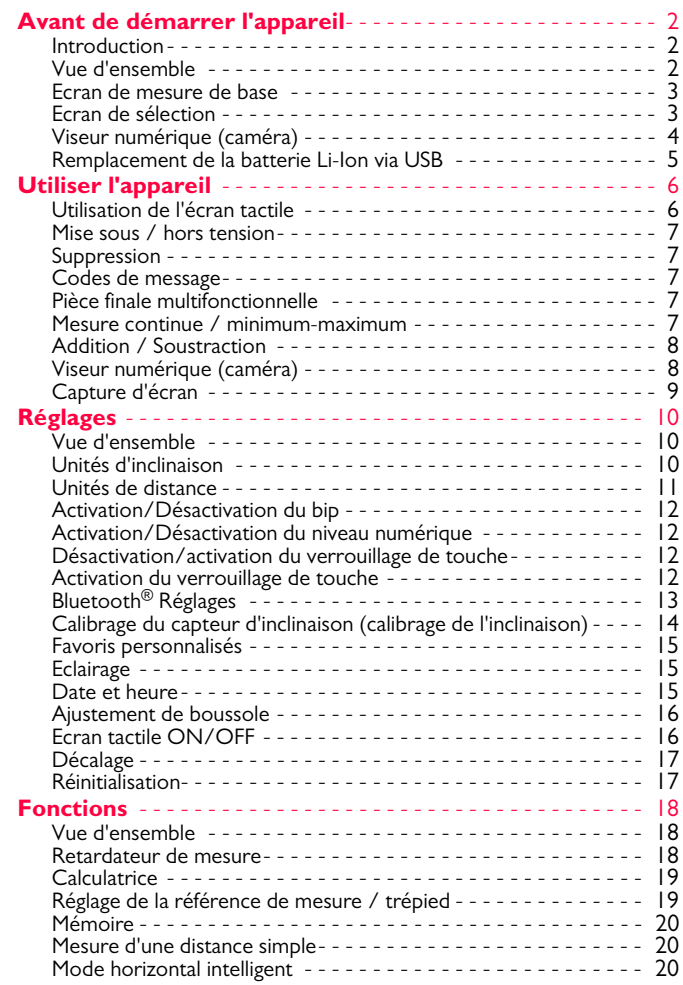

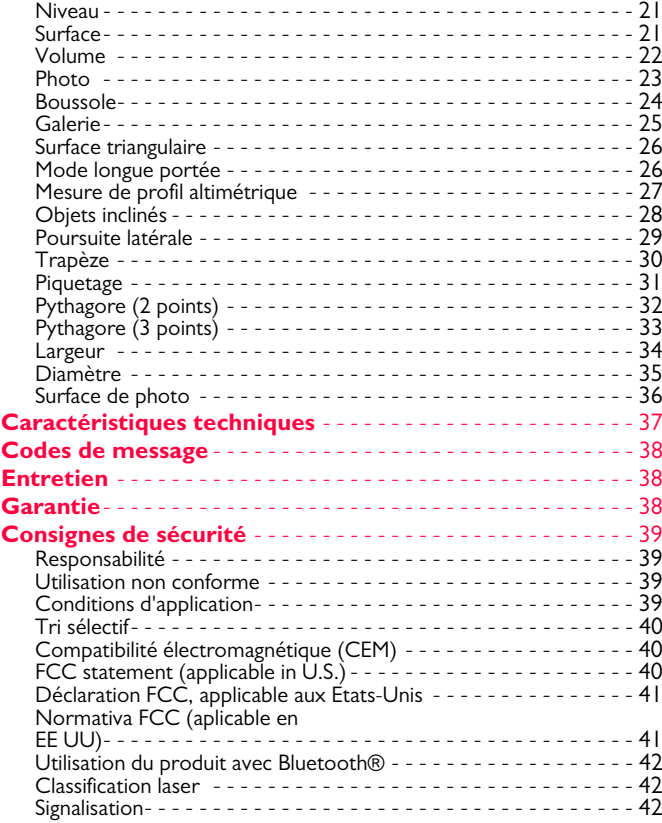

#### <span id="page-2-0"></span>**Avant de démarrer l'appareil FR**

#### <span id="page-2-1"></span>**Introduction**

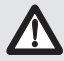

Veuillez lire attentivement les consignes de sécurité et le manuel avant d'utiliser le produit pour la première fois.

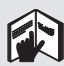

Le responsable du produit doit s'assurer que tous les utilisateurs comprennent et respectent les consignes qui suivent.

Les symboles utilisés ont la signification suivante:

#### $\overline{\mathbb{V}}$ **ATTENTION**

Indique une situation potentiellement périlleuse pouvant entraîner de graves blessures voire la mort si elle n'est pas évitée.

# **A** PRUDENCE

Risque ou utilisation non conforme susceptible de provoquer des dommages dont l'étendue est faible au niveau corporel, mais peut être importante au niveau matériel, financier ou écologique.

Paragraphes importants auxquels il convient de se référer en pratique car ils permettent d'utiliser le produit de manière efficace et techniquement correcte. **i**

#### <span id="page-2-2"></span>**Vue d'ensemble**

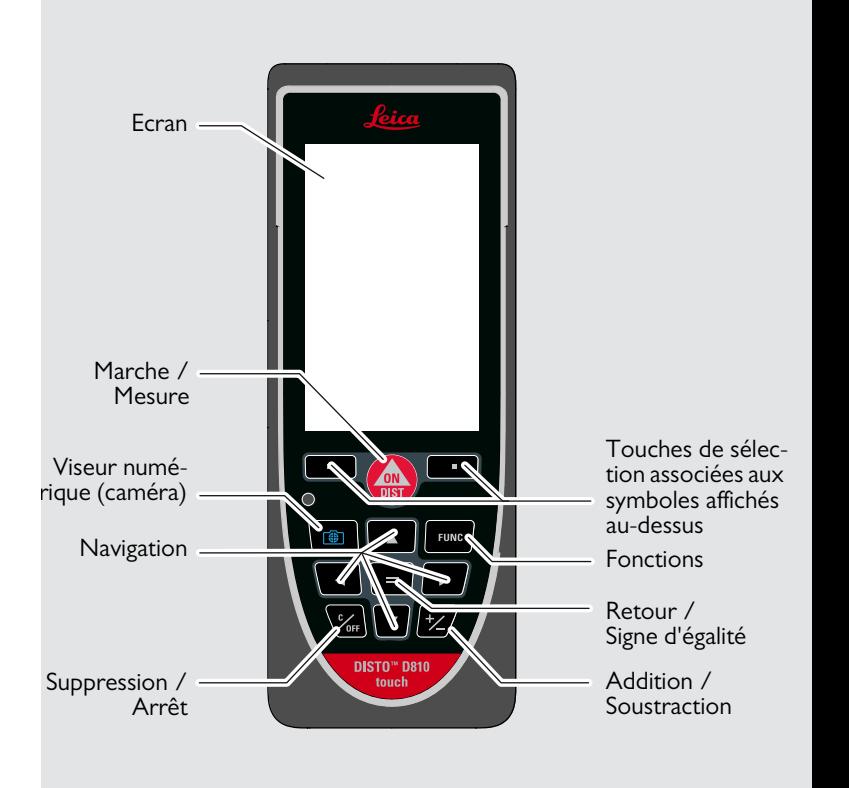

#### <span id="page-3-0"></span>**Ecran de mesure de base**

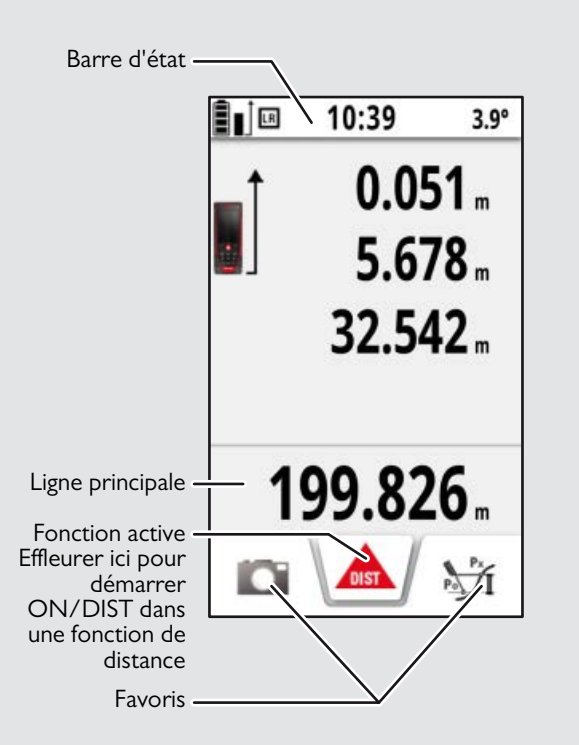

#### <span id="page-3-1"></span>**Ecran de sélection**

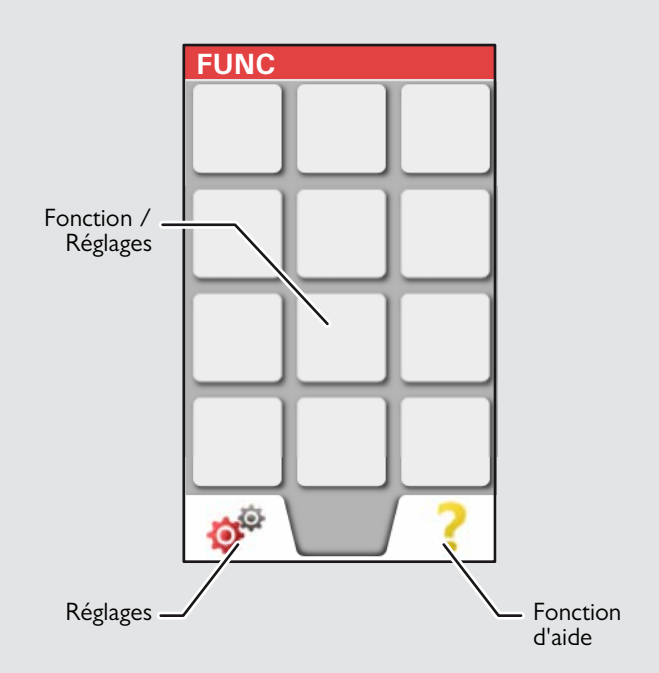

#### <span id="page-4-0"></span>**Viseur numérique (caméra)**

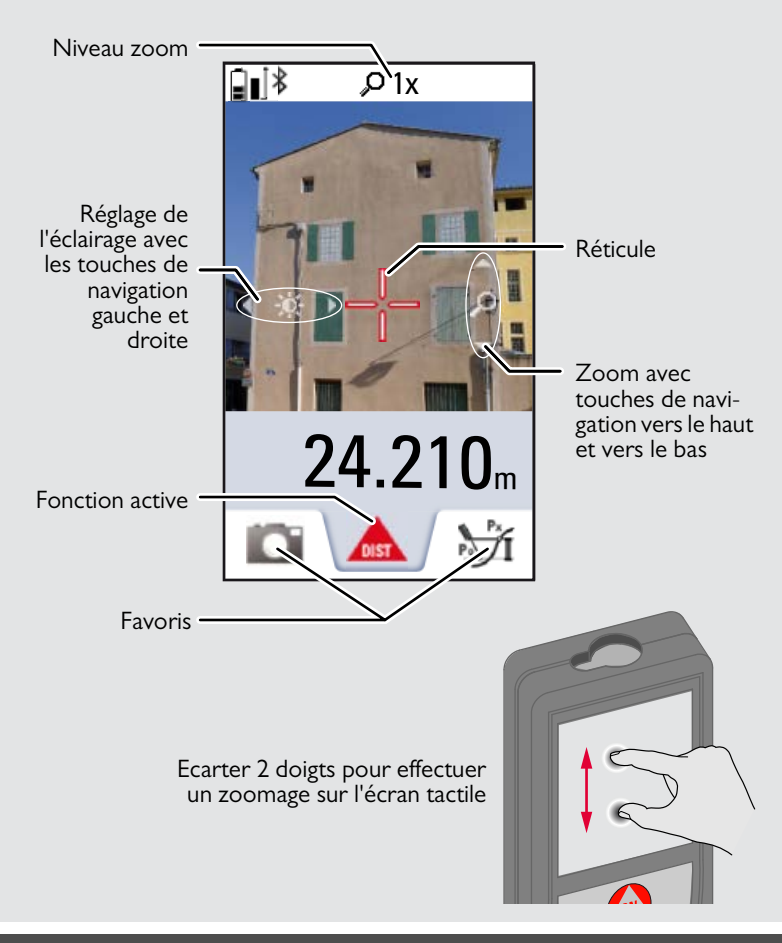

#### **Avant de démarrer l'appareil FR**

#### <span id="page-5-0"></span>**Remplacement de la batterie Li-Ion via USB**

Charger la batterie avant de l'utiliser pour la première fois. Utiliser le chargeur pour charger la batterie.

Enficher la petite extrémité du chargeur dans la prise de l'appareil et la grande dans une prise de courant. Sélectionner le connecteur approprié pour votre pays. L'appareil est inopérationnel pendant la charge.

La charge de l'appareil peut aussi s'effectuer via l'ordinateur, mais cela prend plus de temps. Si l'appareil est raccordé à l'ordinateur via un câble USB, on peut télécharger ou supprimer la galerie. **Il est impossible de transférer des données.**

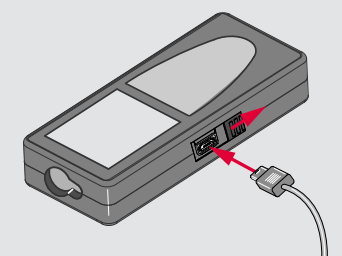

Lors de la charge de la batterie, les icônes suivantes signalent l'état:

Charge Entièrement chargé

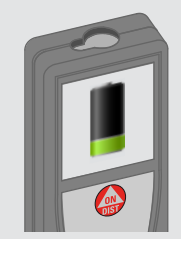

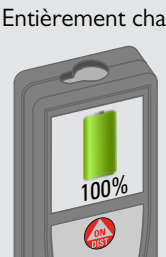

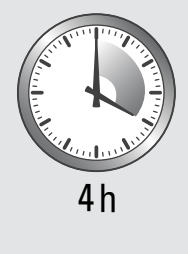

Remplacer les batteries quand l'icône Batterie correspondante clignote.

Il se peut que l'appareil s'échauffe pendant la charge. Il s'agit d'un phénomène normal qui ne devrait pas affecter la durée de vie ou la performance de l'appareil. Si la température de la batterie dépasse 40°C / 104°F, le chargeur s'arrête.

A une température de stockage recommandée de -20°C à +30°C (-4°F à +86°F), les batteries chargées dans la plage 50% à 100% peuvent être stockées pendant une période de 1 an maximum. Après cet intervalle, il faut recharger les batteries.

Pour économiser de l'énergie, débrancher le chargeur en cas de non-utilisation.

# **A** PRUDENCE

**i**

Une connexion incorrecte du chargeur peut gravement endommager l'appareil. Tout dommage résultant d'une utilisation incorrecte est exclu de la garantie. Utiliser seulement des chargeurs, batteries et câbles agréés par Leica. Les chargeurs ou câbles non agréés peuvent provoquer une explosion de la batterie ou un endommagement de l'appareil.

Si l'appareil est raccordé à l'ordinateur via un câble USB, on peut télécharger ou supprimer la galerie. Il est impossible de transférer des données.

#### <span id="page-6-1"></span><span id="page-6-0"></span>**Utilisation de l'écran tactile**

Utiliser l'écran tactile seulement avec les doigts.

Empêcher l'écran tactile d'entrer en contact avec d'autres appareils électriques.

Les décharges électrostatiques peuvent causer un dysfonctionnement de l'écran tactile. Empêcher l'écran tactile d'entrer en contact avec l'eau. L'écran tactile peut fonctionner incorrectement dans des conditions humides ou en cas d'exposition à l'eau.

Pour éviter d'endommager l'écran tactile, ne pas le toucher avec un objet tranchant et ne pas exercer trop de pression dessus avec les doigts.

#### **Effleurer**

**i**

#### **Tirer**

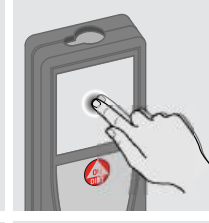

Effleurer l'écran pour ouvrir un bouton d'écran ou pour faire une sélection. Un effleurement de l'icône au milieu de la ligne du bas active la mesure de distance ou déclenche l'appareil photo.

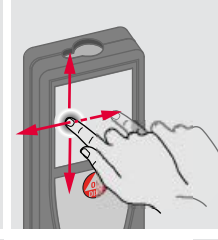

Tirer l'écran pour faire afficher l'écran précédent ou suivant.

#### **Pincer**

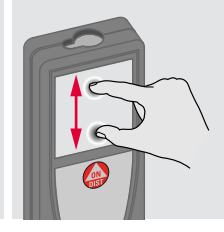

Ecarter 2 doigts pour effectuer un zoomage.

Au lieu d'utiliser l'écran tactile, on peut se servir des boutons classiques du clavier.

**i**

#### <span id="page-7-1"></span><span id="page-7-0"></span>**Mise sous / hors tension Suppression Codes de message ON OFF** Si aucune touche **2x 1x** Si l'icône Info s'affiche avec un n'est actionnée nombre, suivre les instructions de la **i** pendant 180 s, section "Codes de message". l'appareil s'éteint 0FI OFF Exemple: DIS<sub>1</sub> tout seul. **2 s** Quitter la fonction Appareil hors Annuler la deractuelle. Activer le tension. nière action. mode par défaut.

#### <span id="page-7-3"></span>**Pièce finale multifonctionnelle**

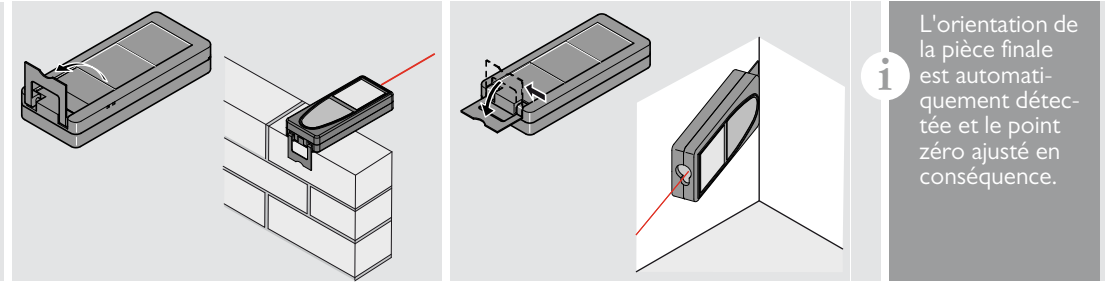

#### <span id="page-7-4"></span>**Mesure continue / minimum-maximum**

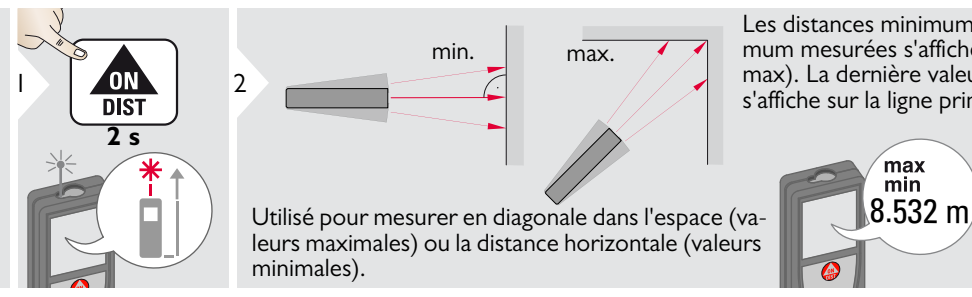

Les distances minimum et maximum mesurées s'affichent (min, max). La dernière valeur mesurée s'affiche sur la ligne principale.

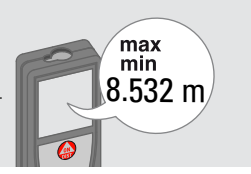

<span id="page-7-2"></span>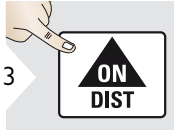

Arrête la mesure continue / minimum-maximum.

Leica DISTOTM D810 touch 799093 **7**

#### <span id="page-8-0"></span>**Addition / Soustraction**

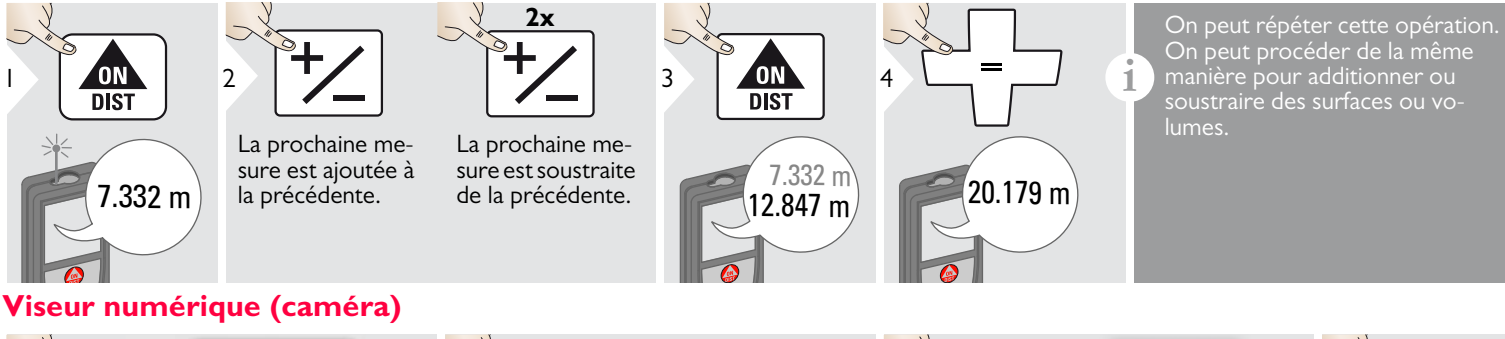

<span id="page-8-1"></span>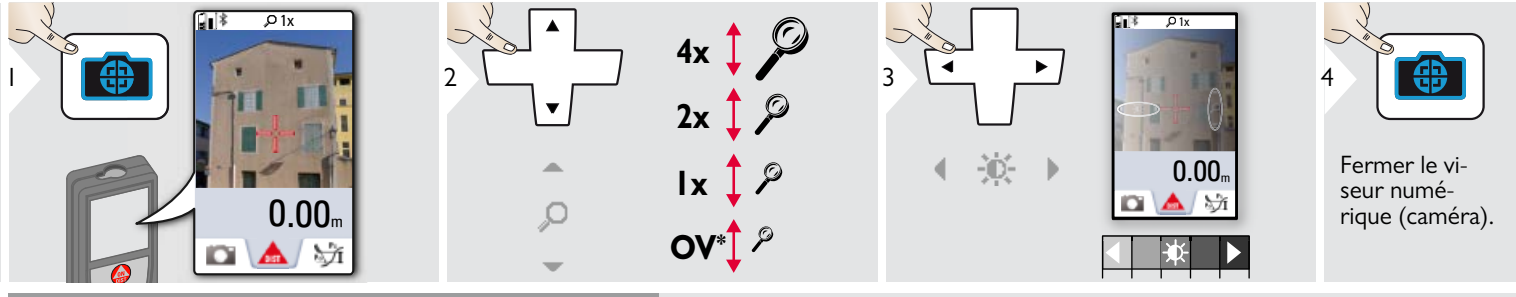

C'est une grande aide pour les mesures en plein air. Le viseur numérique intégré (caméra) montre la cible sur l'écran. L'instrument mesure au milieu du réticule, même si le point laser n'est pas visible.

Des erreurs de parallaxe se produisent quand la caméra de localisation de point est utilisée sur des cibles proches. Le laser apparaît alors décalé sur le réticule. Dans ce cas, se ré-<br>férer au point laser réel. férer au point laser réel.<br>Le propose de la point laser réel.

semble

**i**

#### <span id="page-9-0"></span>**Capture d'écran**

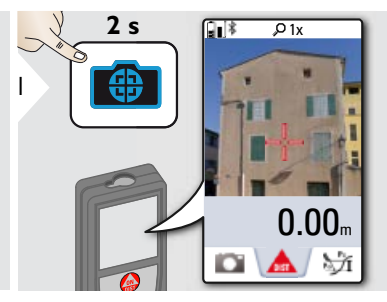

La photo d'écran est enregistrée dans la galerie.

#### <span id="page-10-1"></span><span id="page-10-0"></span>**Vue d'ensemble**

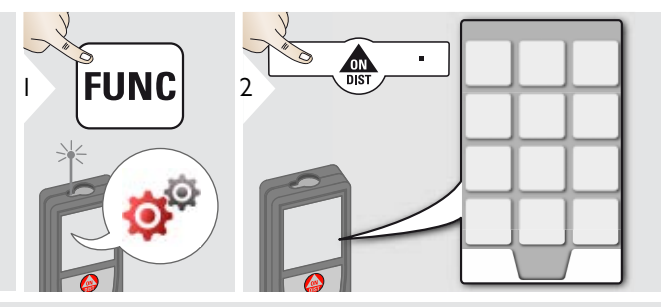

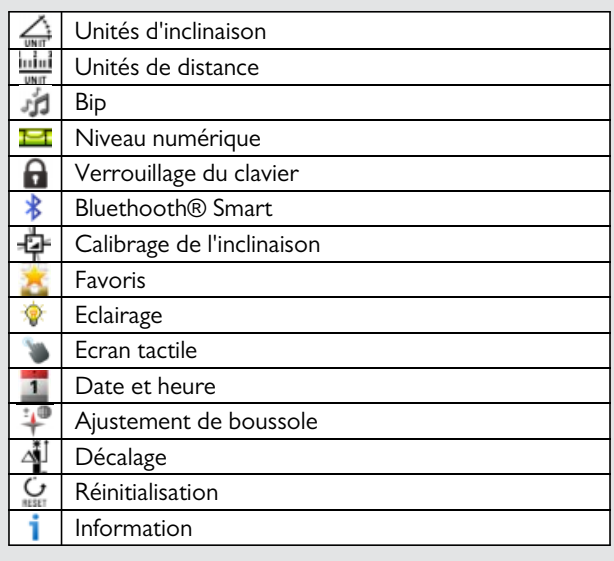

# <span id="page-10-2"></span>**Unités d'inclinaison**

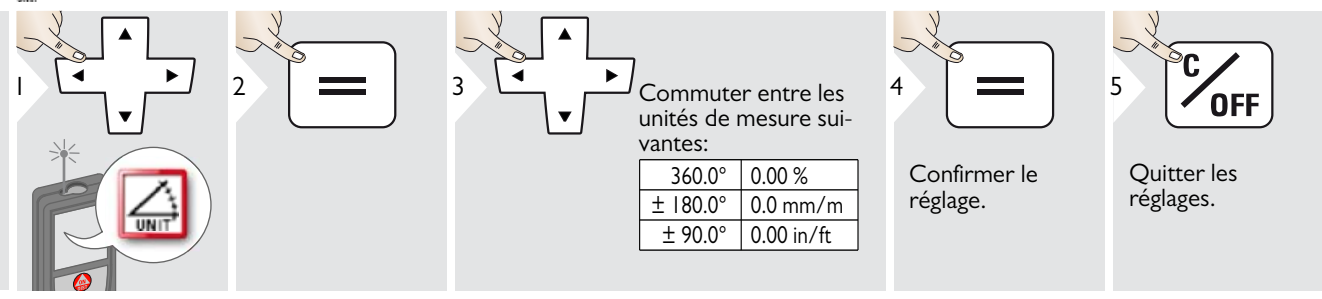

# <span id="page-11-0"></span>**Unités de distance**

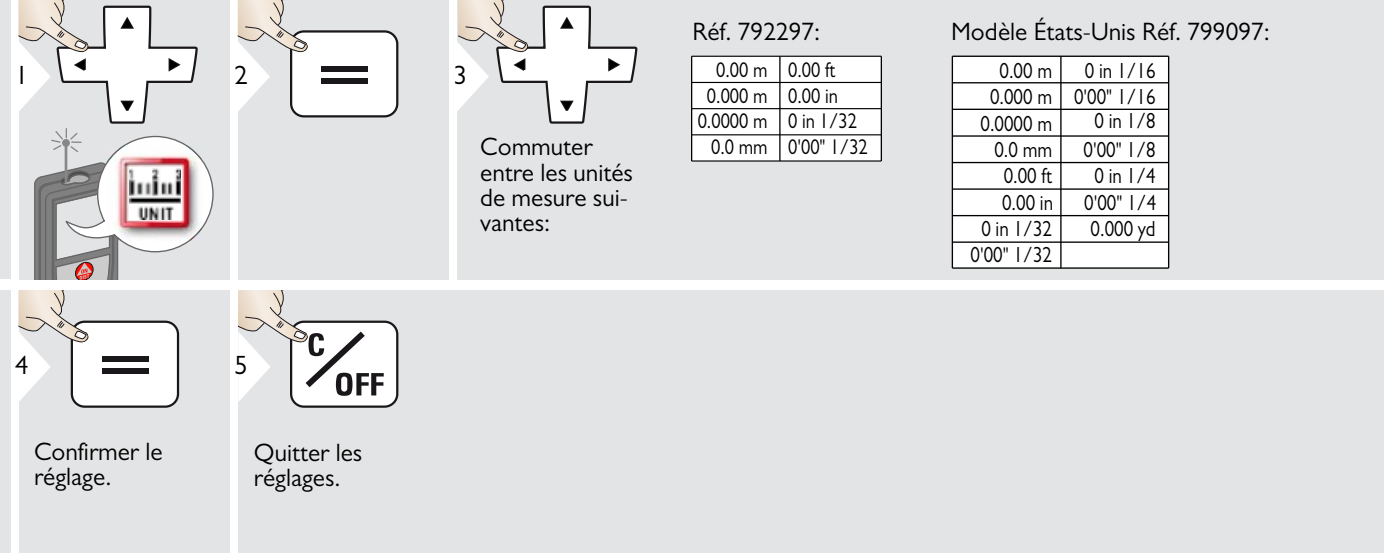

<span id="page-12-0"></span>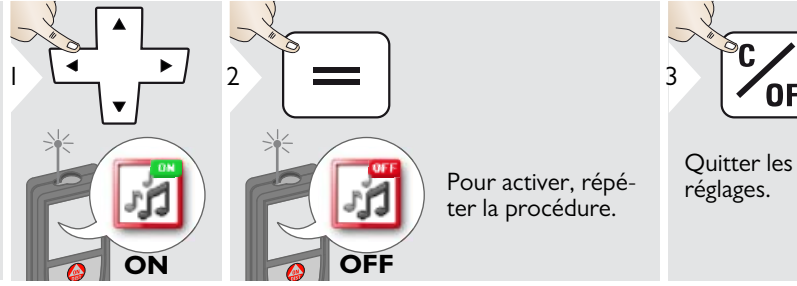

## <span id="page-12-1"></span>**Activation/Désactivation du niveau numérique**

<span id="page-12-3"></span><span id="page-12-2"></span>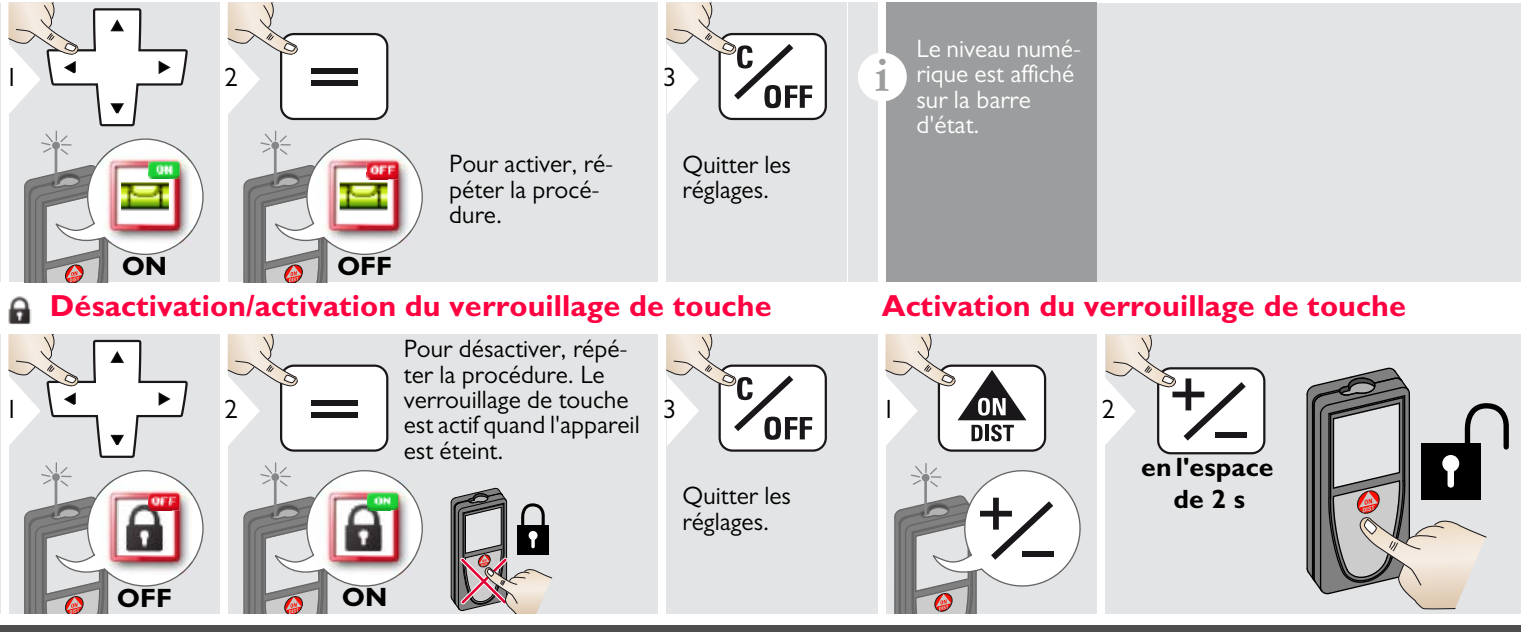

Leica DISTOTM D810 touch 799093 **12**

1

**i**

#### <span id="page-13-0"></span>**Bluetooth® Réglages**

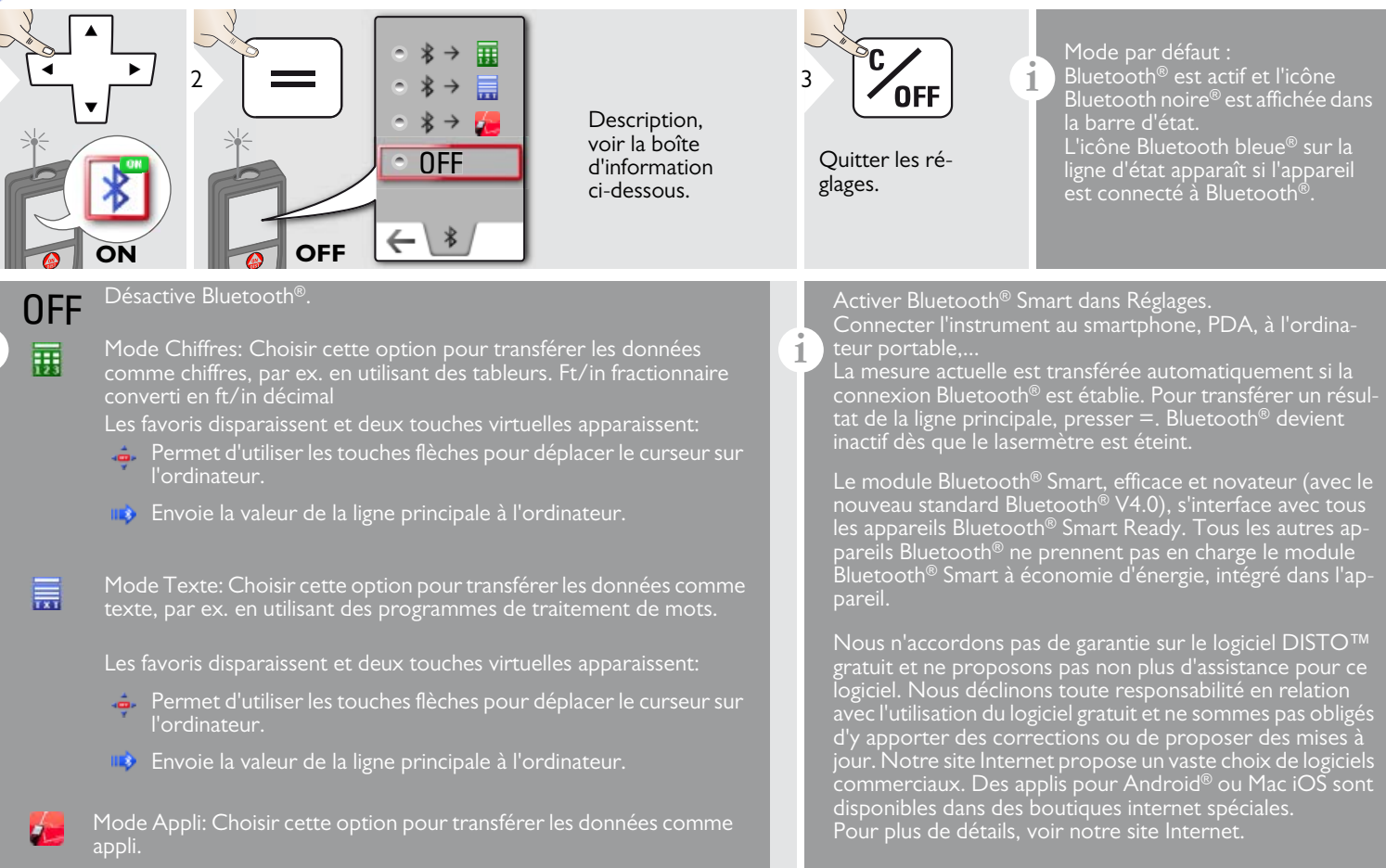

#### <span id="page-14-0"></span>**Calibrage du capteur d'inclinaison (calibrage de l'inclinaison)**

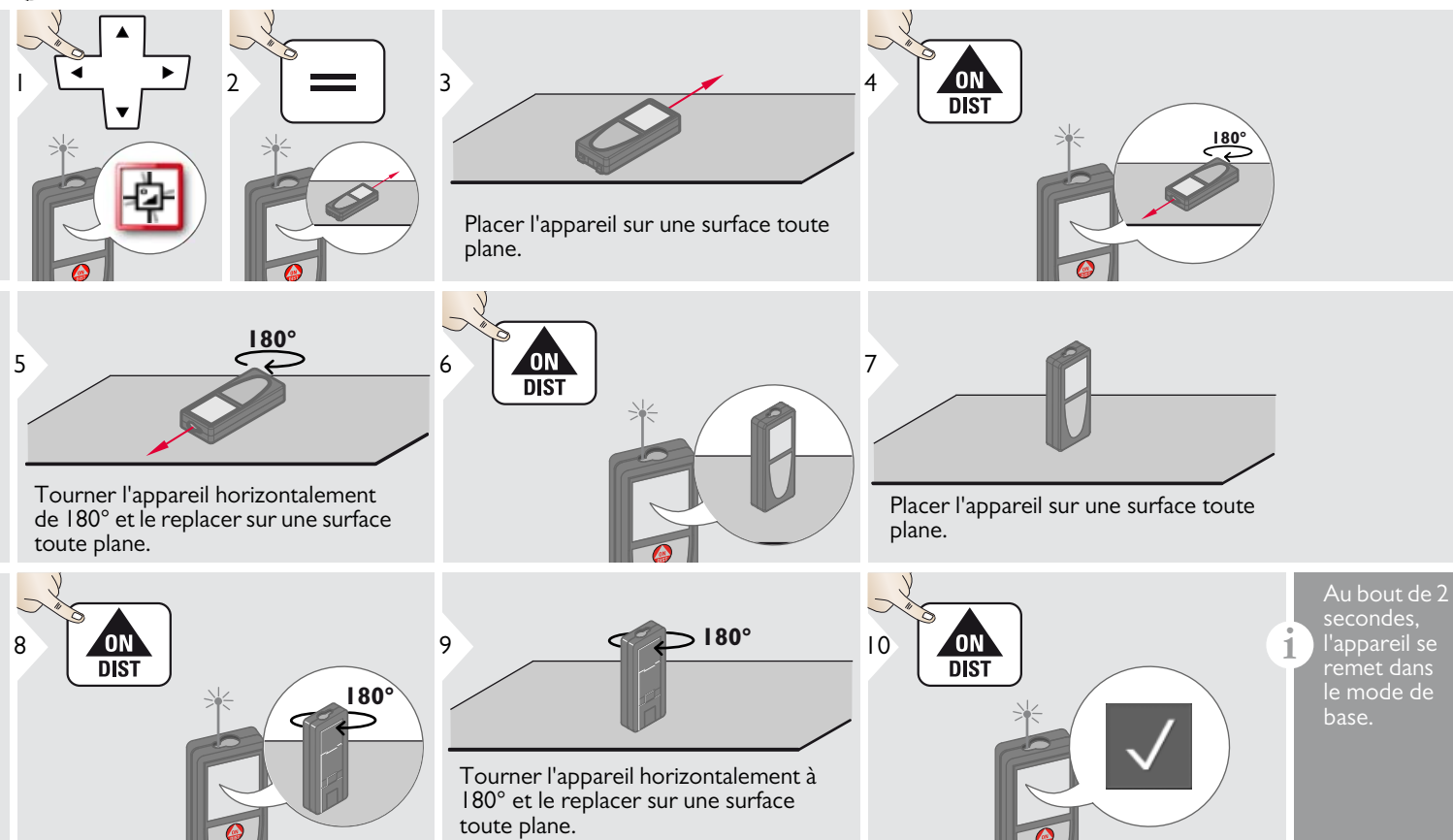

#### <span id="page-15-0"></span>**Favoris personnalisés**

<span id="page-15-1"></span>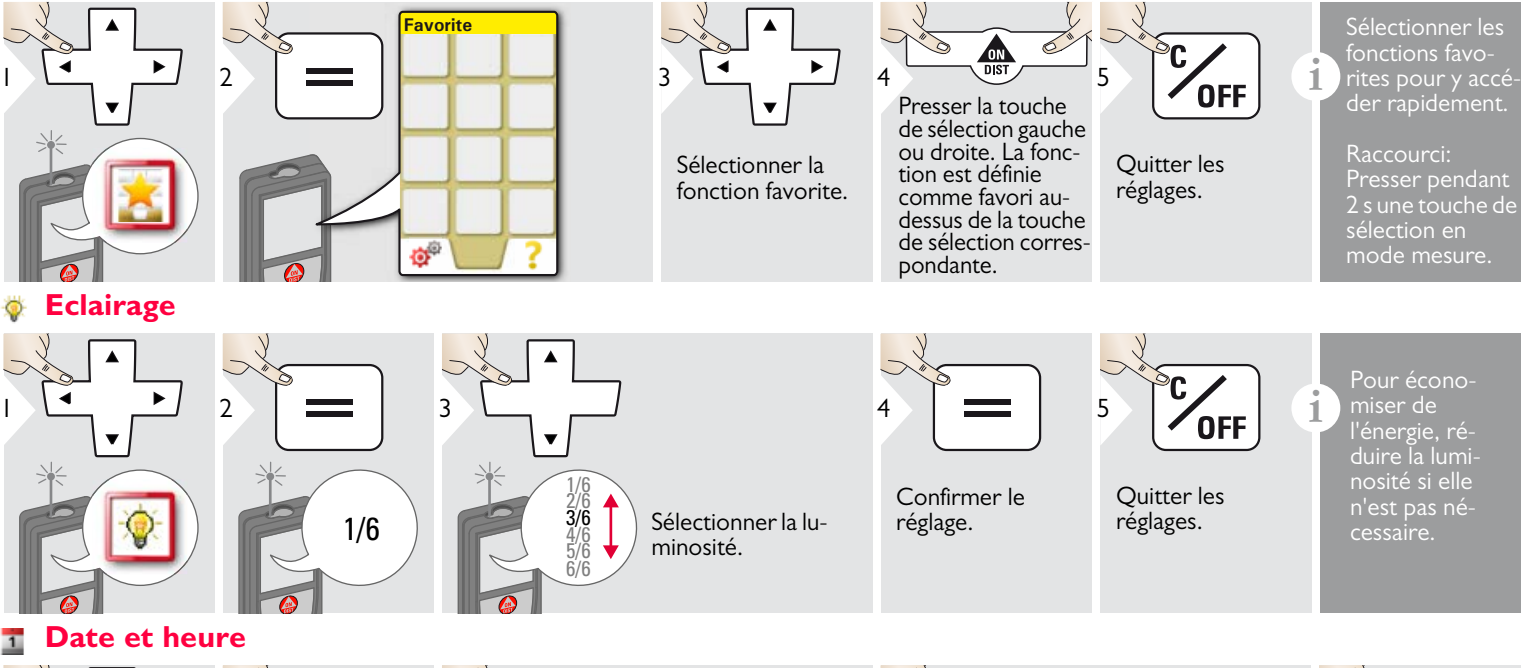

<span id="page-15-2"></span>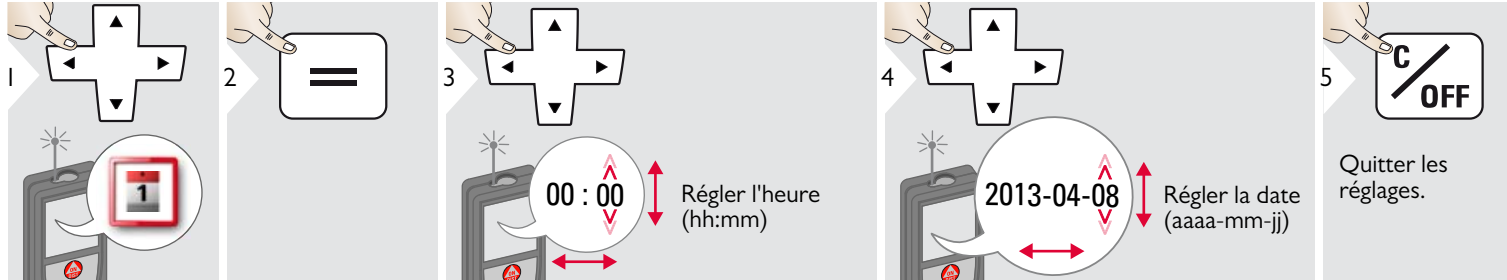

Leica DISTOTM D810 touch 799093 **15**

#### <span id="page-16-0"></span>**Ajustement de boussole**

#### **Adaptation de la déclinaison magnétique**

**i** La différence entre le pôle géographique nord et le pôle magnétique nord est appelée déclinaison magnétique ou simplement déclinaison.

L'angle de déclinaison varie selon l'emplacement géographique. Dans certains lieux, les pôles géographique et magnétique sont alignés de sorte que la déclinaison est minimale, dans d'autres, l'angle entre les deux pôles est assez important.

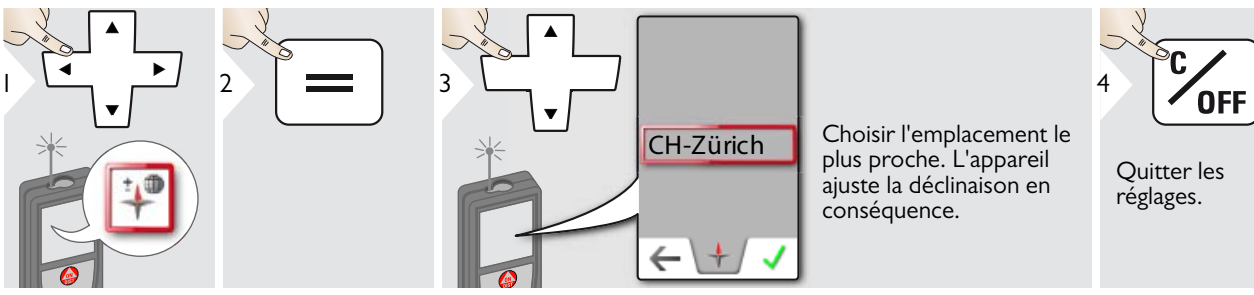

<span id="page-16-1"></span>**Ecran tactile ON/OFF**

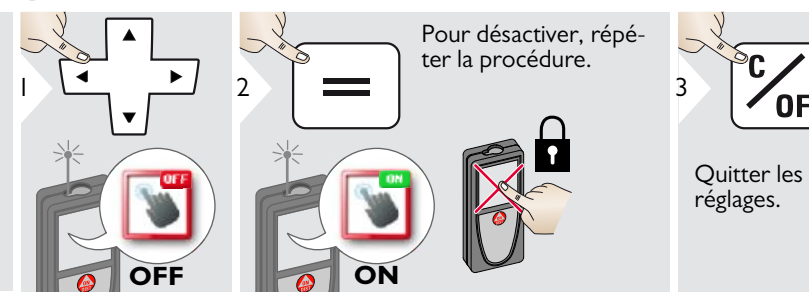

#### <span id="page-17-0"></span>**Décalage**

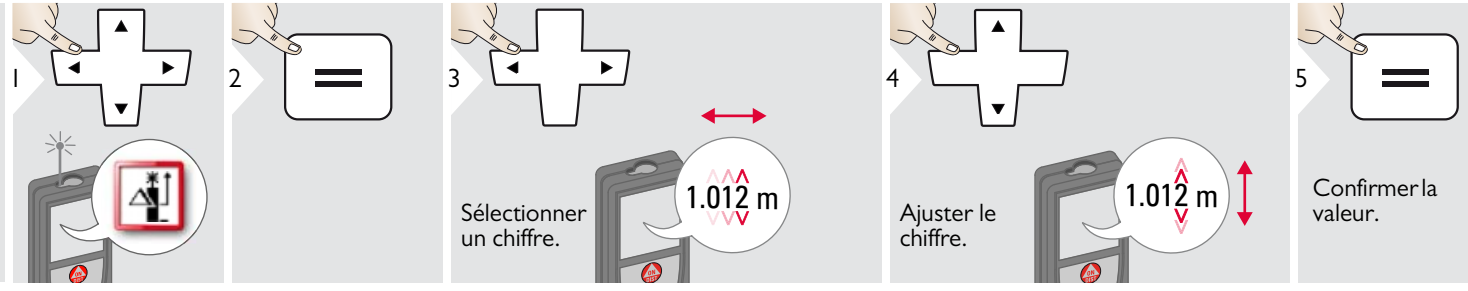

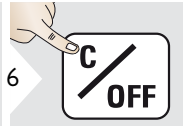

Quitter les réglages.

Un décalage ajoute ou soustrait<br> **1** une valeur spécifiée automatique-<br> **I** une valeur spécifiée automatiquement à/de toutes les mesures. Cette fonction permet de tenir compte de tolérances. L'icône Décalage s'affiche.

#### <span id="page-17-1"></span>**Réinitialisation**  $\circ$

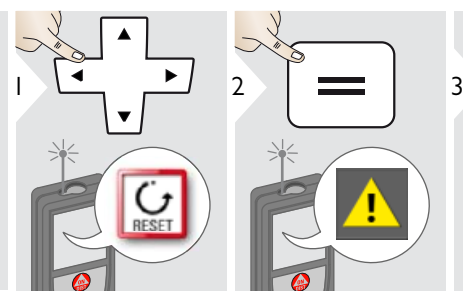

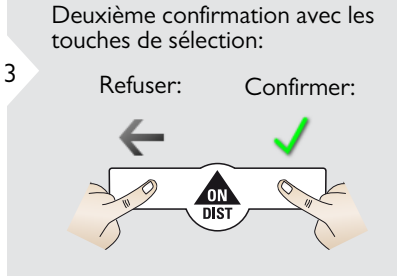

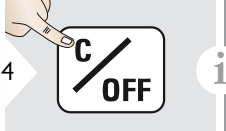

Quitter les réglages.

La fonction Réinitialiser restaure les paramètres usine de l'appareil. Tous les paramètres et mémoires personnalisés seront perdus.

**Une réinitialisation du matériel a lieu en pressant 15 s la touche ON/DIST.**

#### <span id="page-18-1"></span><span id="page-18-0"></span>**Vue d'ensemble**

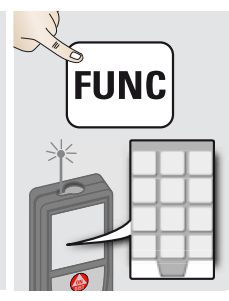

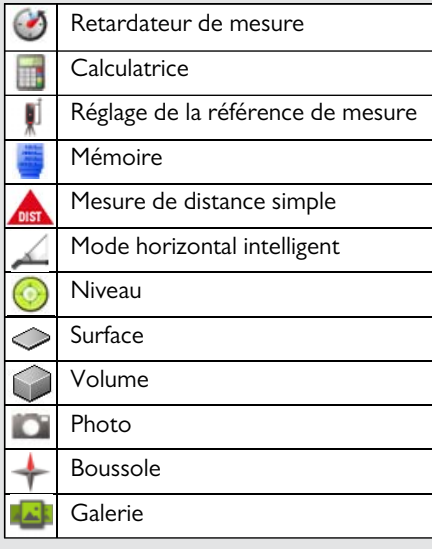

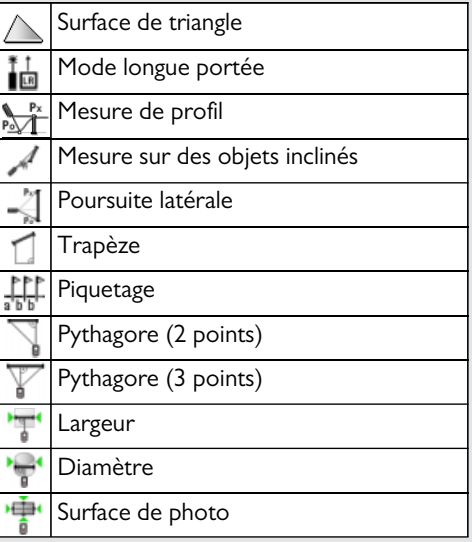

#### <span id="page-18-2"></span>**Retardateur de mesure**

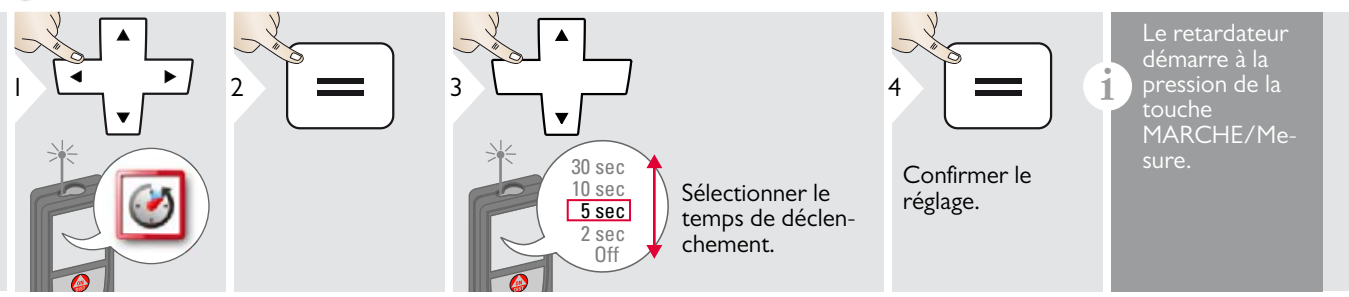

#### <span id="page-19-0"></span>**Calculatrice**

<span id="page-19-1"></span>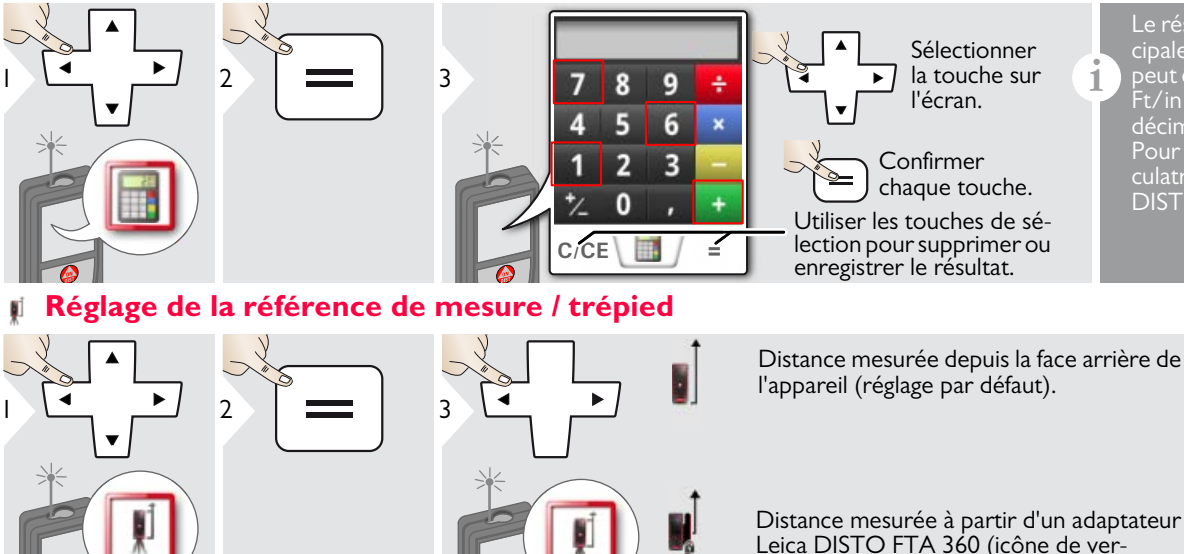

Le résultat de mesure de la ligne principale est repris par la calculatrice et peut être utilisé pour d'autres calculs. Ft/in fractionnaire converti en ft/in décimal.

culatrice en mode basique, presser DIST avant de quitter la calculatrice.

Distance mesurée à partir d'un adaptateur Leica DISTO FTA 360 (icône de verrouillage = en permanence)

Distance mesurée en permanence depuis le filetage du trépied.

Distance mesurée depuis la face avant de l'appareil (symbole verrou = en permanence).

θ

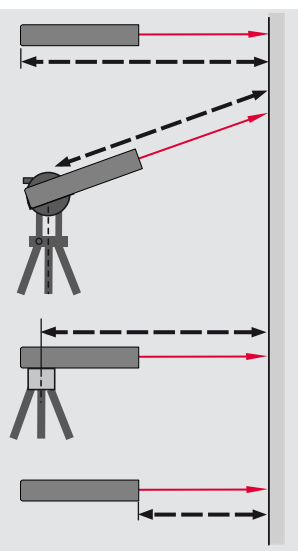

Confirmer le réglage. est restaurée (face arrière de l'appareil).

**i**

A la mise hors tension de l'appareil, la référence par défaut

4

#### <span id="page-20-0"></span>**Mémoire**

<span id="page-20-1"></span>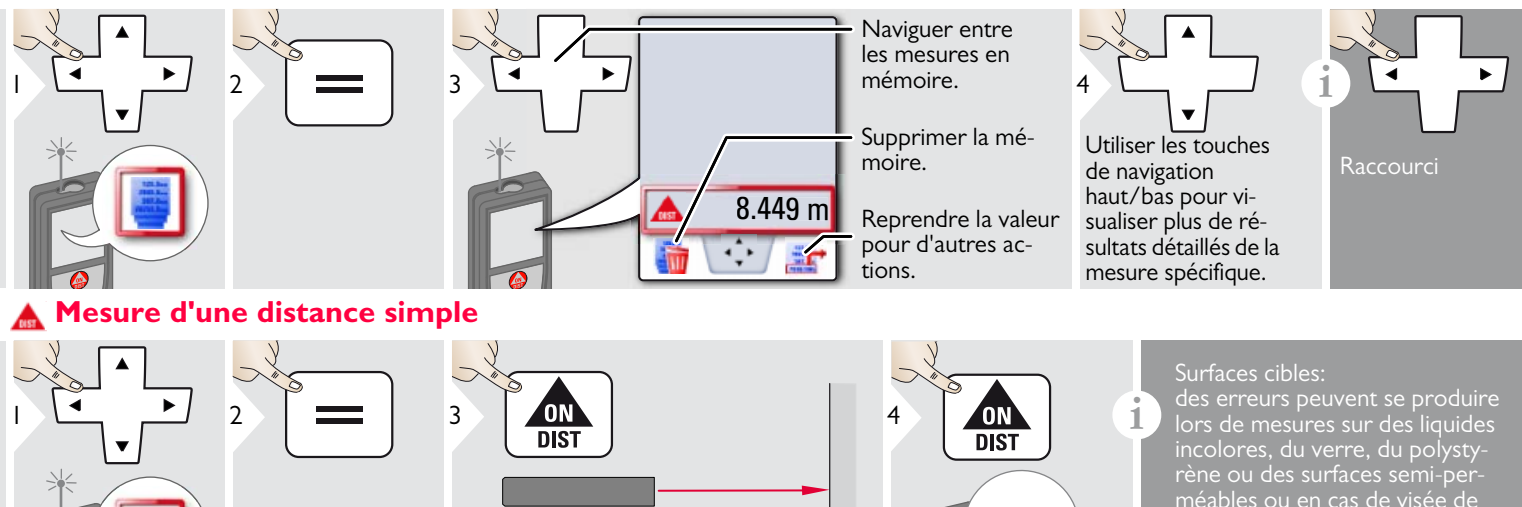

8.532 m

<span id="page-20-2"></span>**Mode horizontal intelligent**

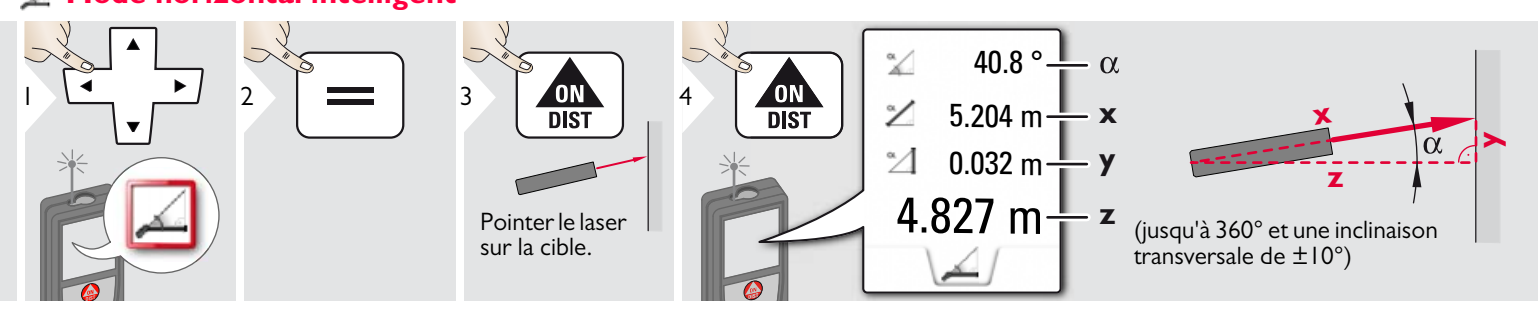

Pointer le laser actif sur la cible.

Leica DISTOTM D810 touch 799093 **20**

surfaces très brillantes. Lorsqu'on vise une surface sombre, le temps

de mesure augmente.

#### <span id="page-21-0"></span>**Niveau**

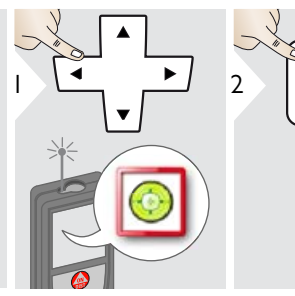

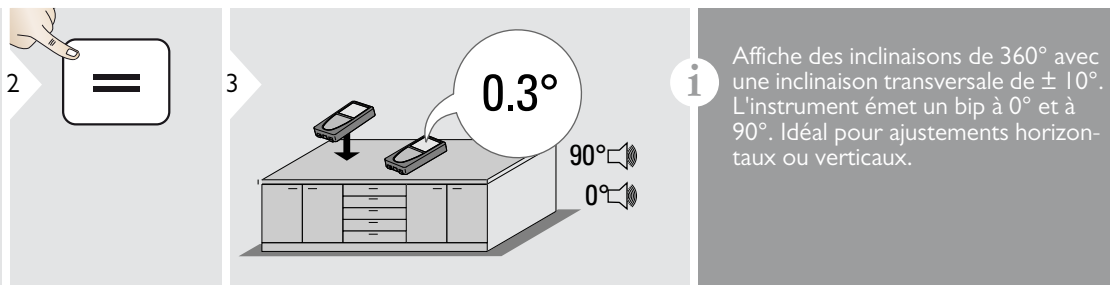

L'instrument émet un bip à 0° et à 90°. Idéal pour ajustements horizontaux ou verticaux.

<span id="page-21-1"></span>**Surface**

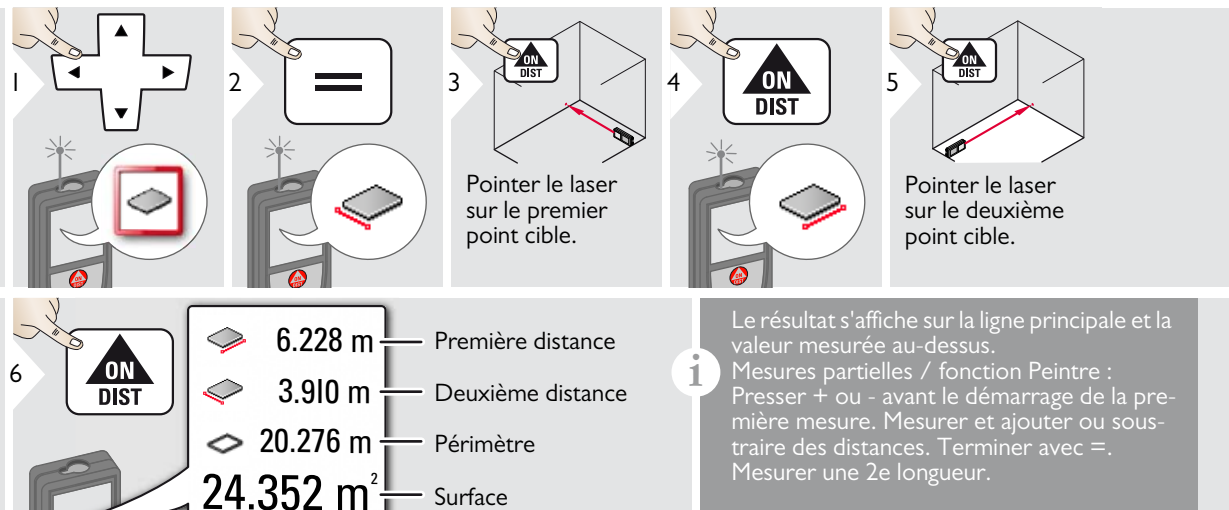

# <span id="page-22-0"></span>**Volume**

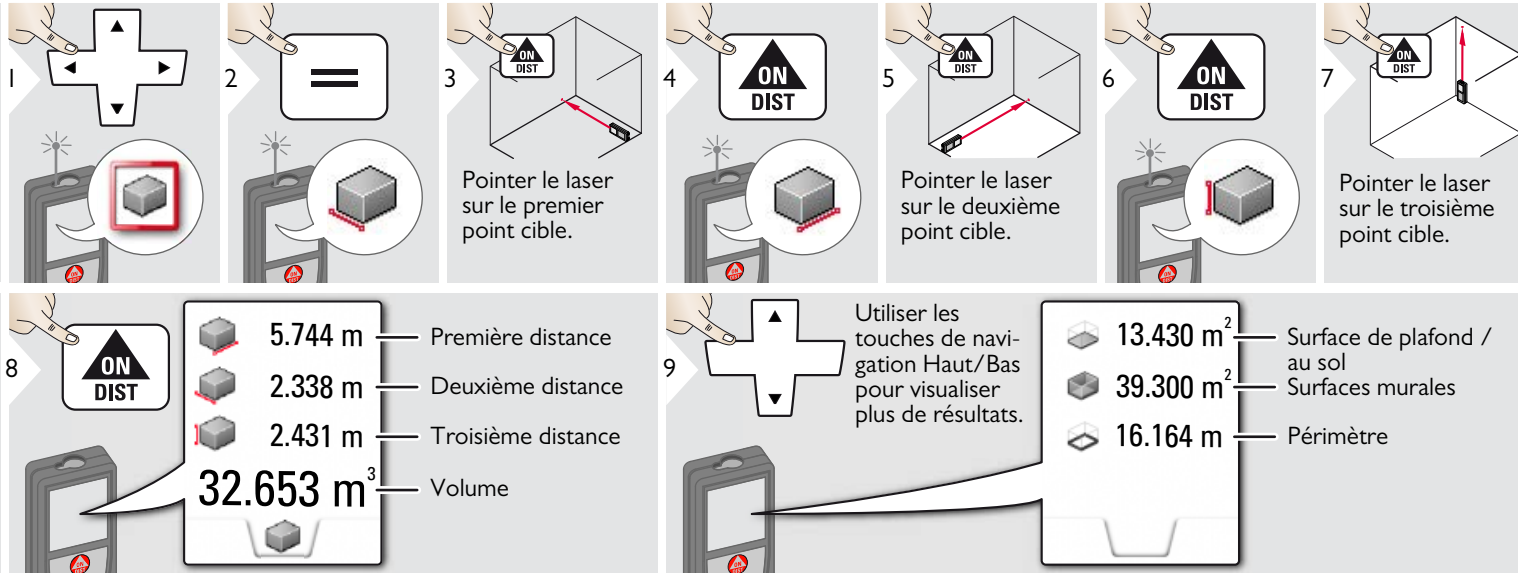

**i**

<span id="page-23-0"></span>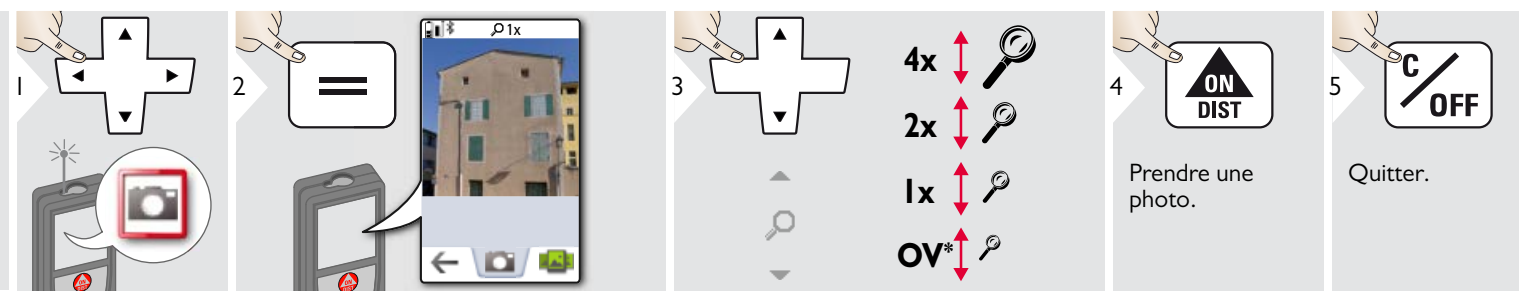

Effleurer l'icône Appareil photo au milieu de la ligne du bas pour prendre une photo. Pour les captures d'écran, presser pendant 2 s la touche Appareil photo.

> $*$  OV = vue d'ensemble

#### <span id="page-24-0"></span>**Boussole**

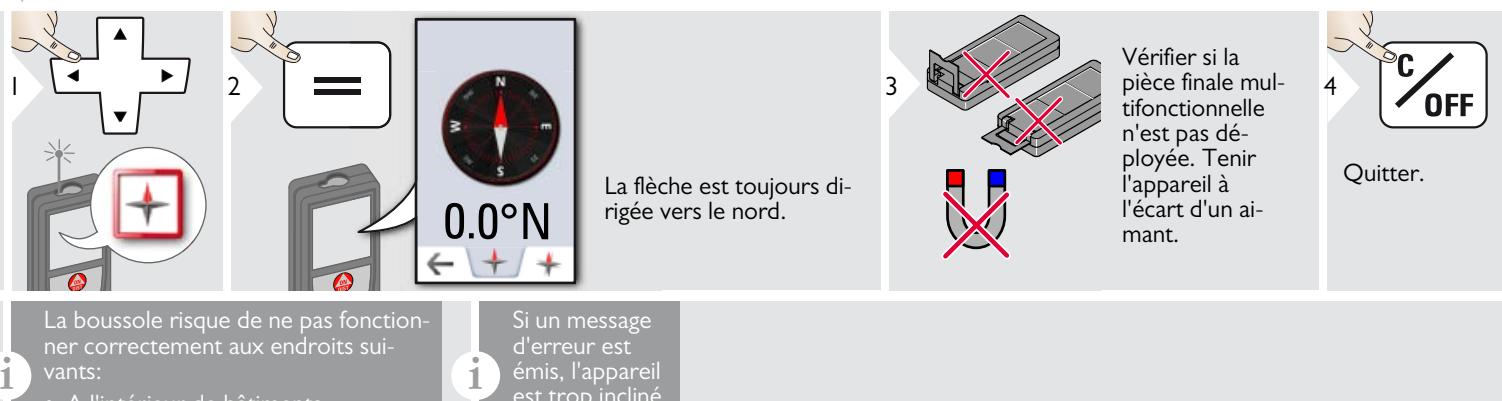

- A l'intérieur de bâtiments
- Près de lignes de haute tension (par ex. sur des plateformes de train)
- Près d'aimants, d'objets métalliques ou d'appareil électriques ménagers

est trop incliné (>20° dans le sens longitudinal  $/$  >  $10^{\circ}$ dans le sens latéral).

#### Calibrage de la boussole:

Il est nécessaire de calibrer la boussole avant chaque première mesure après la mise sous tension de l'appareil.

**i**

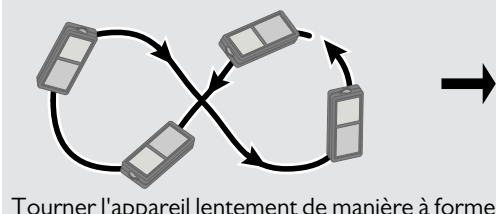

Tourner l'appareil lentement de manière à former un 8 jusqu'à ce que l'icône OK s'affiche.

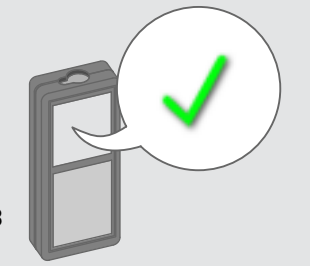

Au bout de 2 secondes, l'appareil se remet dans le mode de base.

**i**

#### <span id="page-25-0"></span>**Galerie** الخاة

**i**

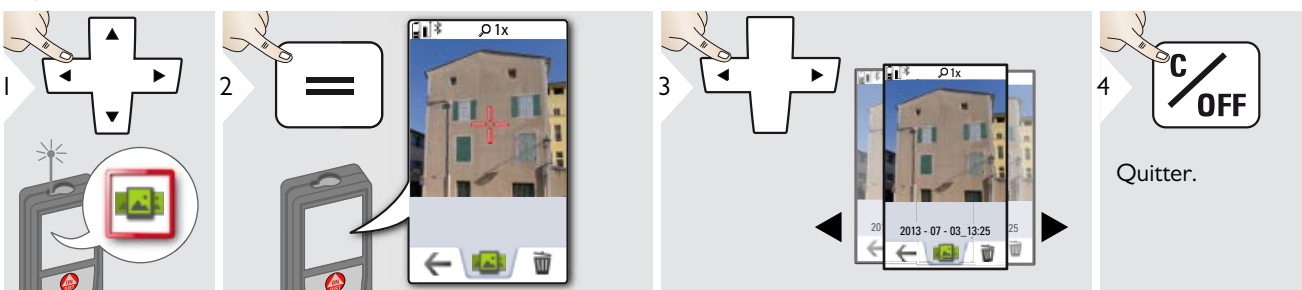

Si l'appareil est raccordé à l'ordinateur via un câble USB, on peut télécharger ou supprimer la galerie. Il est impossible de transférer des données.

#### <span id="page-26-0"></span>**Surface triangulaire**

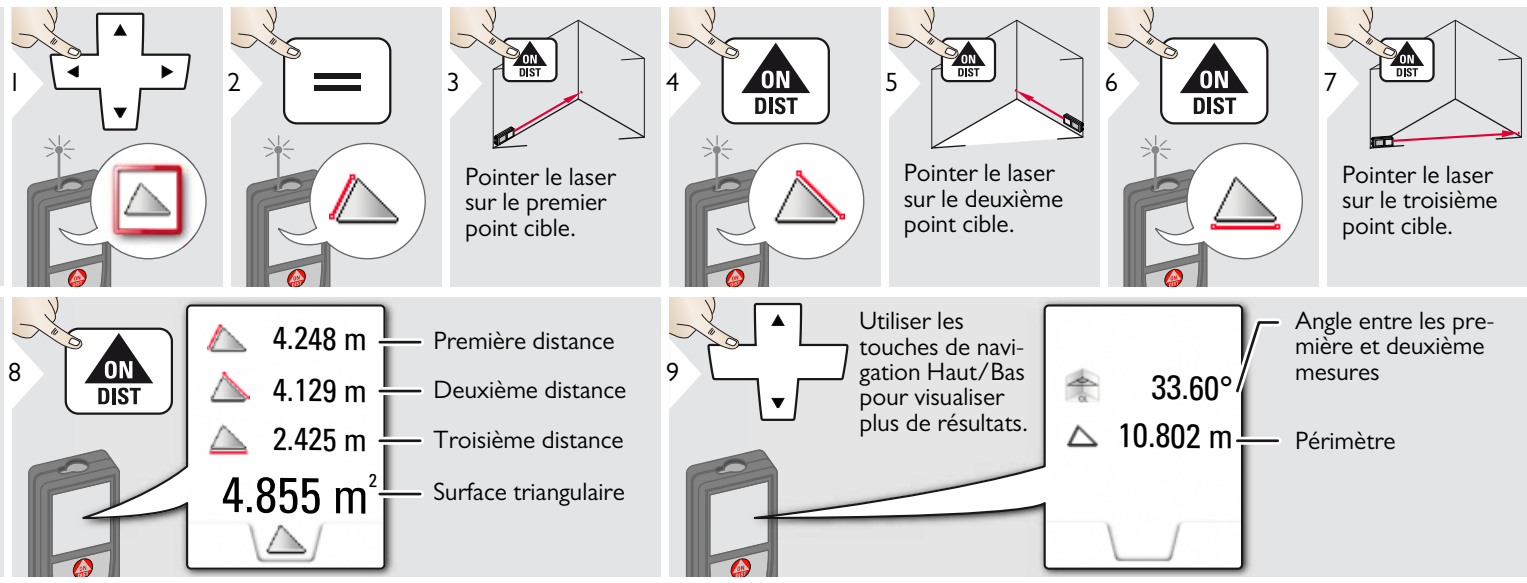

#### <span id="page-26-1"></span>**Mode longue portée**

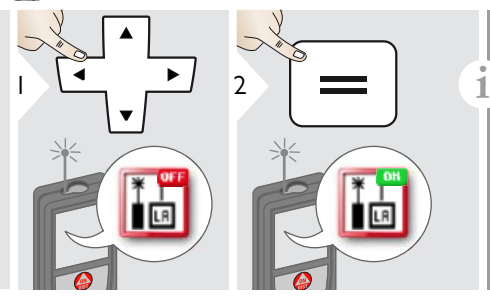

Le mode longue portée permet de mesurer des cibles difficiles dans des conditions défavorables, par ex. forte luminosité ou mauvais pouvoir réfléchissant de la cible. Le temps de mesure augmente. Une icône sur la ligne d'état montre si la fonction est active.

#### <span id="page-27-0"></span>**Mesure de profil altimétrique**

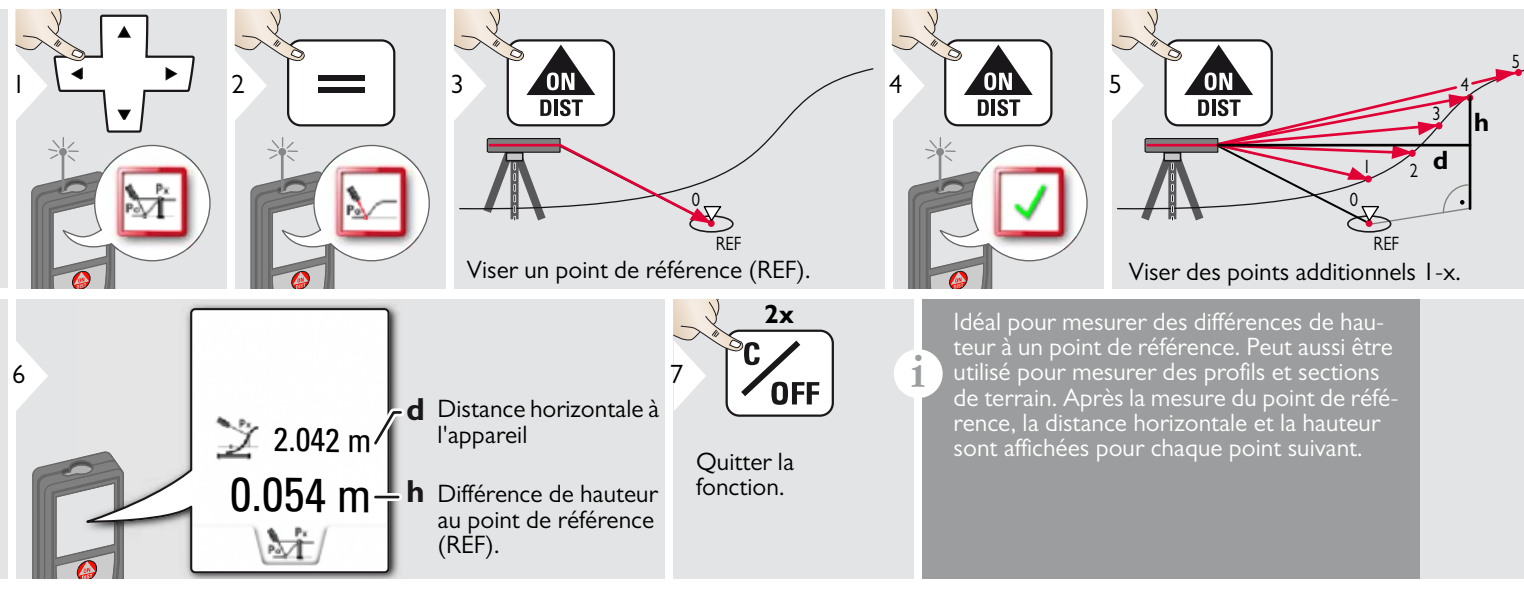

**i**

#### <span id="page-28-0"></span>**Objets inclinés**

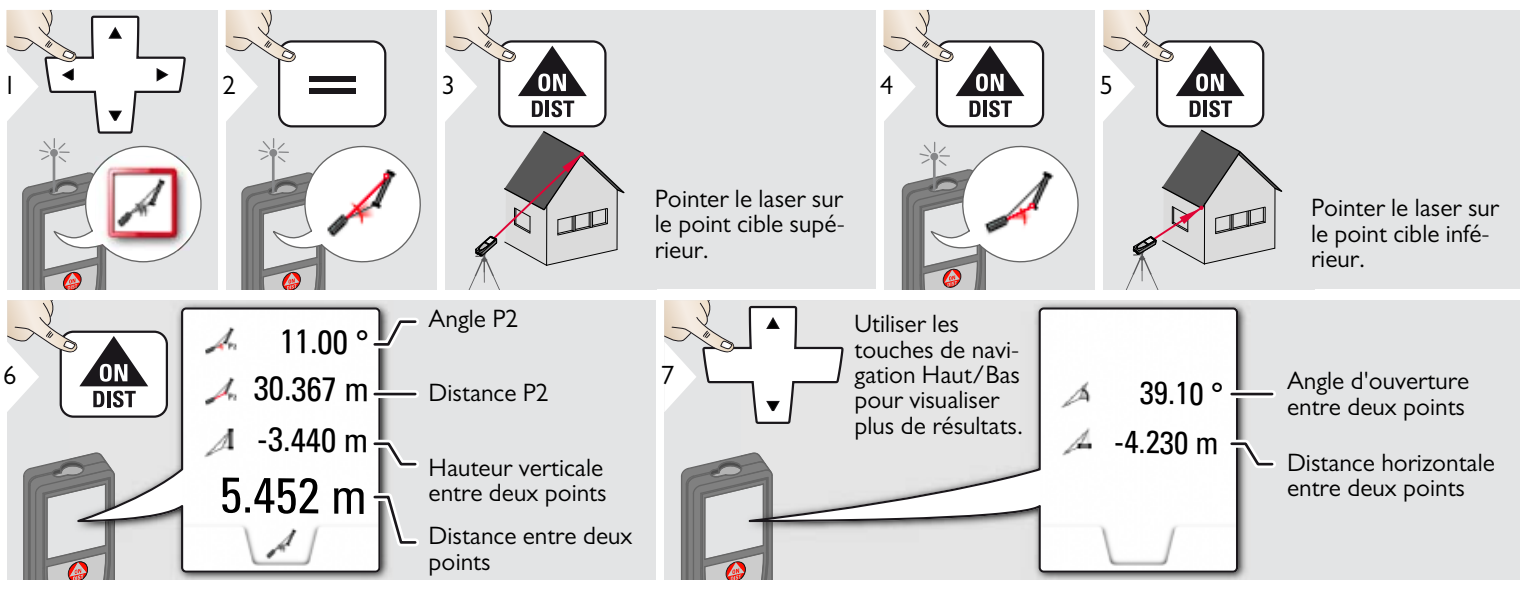

Mesure de distance indirecte entre 2 points avec des résultats additionnels. Idéal pour des applications comme la longueur et la pente d'un toit, la hauteur d'une cheminée... Il est important de positionner l'instrument dans le même plan vertical que les 2 points mesurés. Le plan est défini sur la ligne entre les 2 points. L'appareil sur le trépied est donc seulement déplacé verticalement et non pas tourné horizontalement pour atteindre les deux points.

#### <span id="page-29-0"></span>**Poursuite latérale**

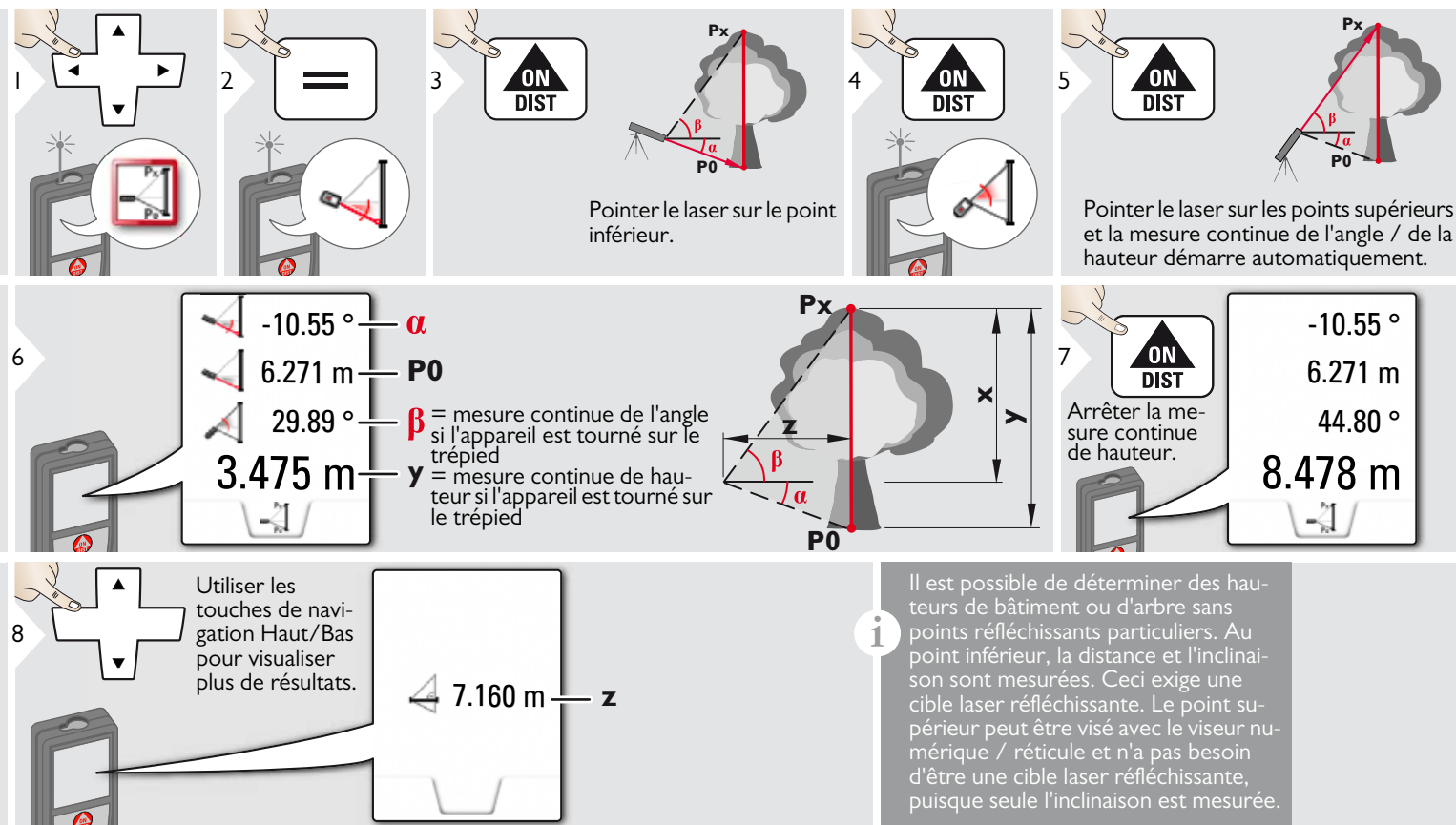

#### <span id="page-30-0"></span>**Trapèze** П ON<br>DIST  $\begin{array}{|c|c|c|}\n\hline\n4 & \text{ON} & 5 \\
\hline\n\text{DIST} & \n\end{array}$ ON<br>DIST 1 2 3 П  $\overline{\mathbb{Q}}$  $\overline{\mathbb{Q}}$ Pointer le laser sur le Pointer le laser sur le point supérieur. second point. **h** 13.459 m **x**  $\frac{1}{100}$  M  $\frac{1}{16.440}$  m  $\frac{1}{100}$ **y**  $70.80^\circ \rightarrow \beta$ Q,  $h^{\uparrow}$   $\mathbb{N}^{\mathcal{A}}$ **h**5.790 m $\frac{1}{3}$ **x**  $\n  $\sqrt{2}$$ Utiliser les touches de navi- $7 \begin{array}{|c|c|c|c|}\n7 \begin{array}{|c|c|}\n7 \end{array} & \begin{array}{|c|c|}\n8 \end{array} & \begin{array}{|c|c|}\n9 \end{array} & \begin{array}{|c|c|}\n9 \end{array} & \begin{array}{|c|c|}\n78.383 & m^2\n\end{array}\n\end{array}$ - Surface du trapèze pour visualiser plus de résultats.  $20.9 ° +$  $-\alpha$

#### <span id="page-31-0"></span>**Piquetage** 쀼

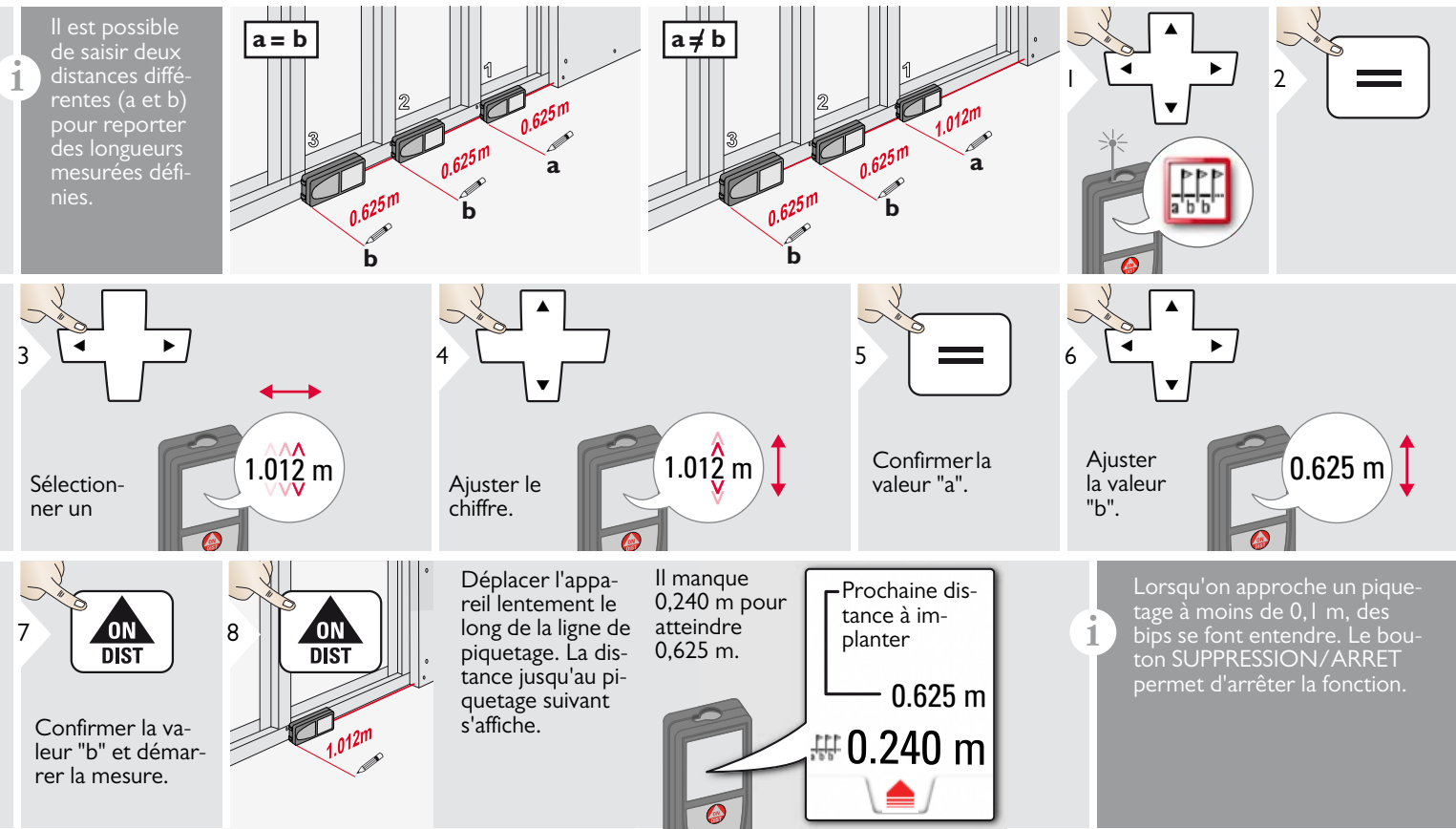

# <span id="page-32-0"></span>**Pythagore (2 points)**

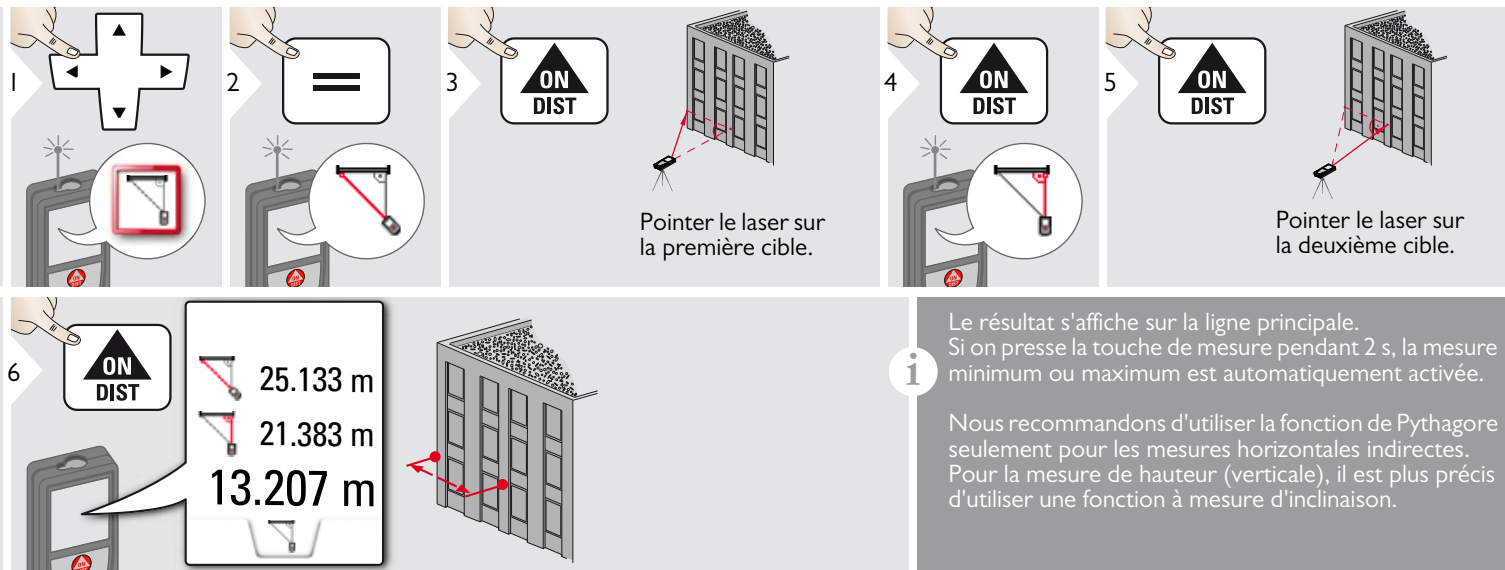

### <span id="page-33-0"></span>**Pythagore (3 points)**

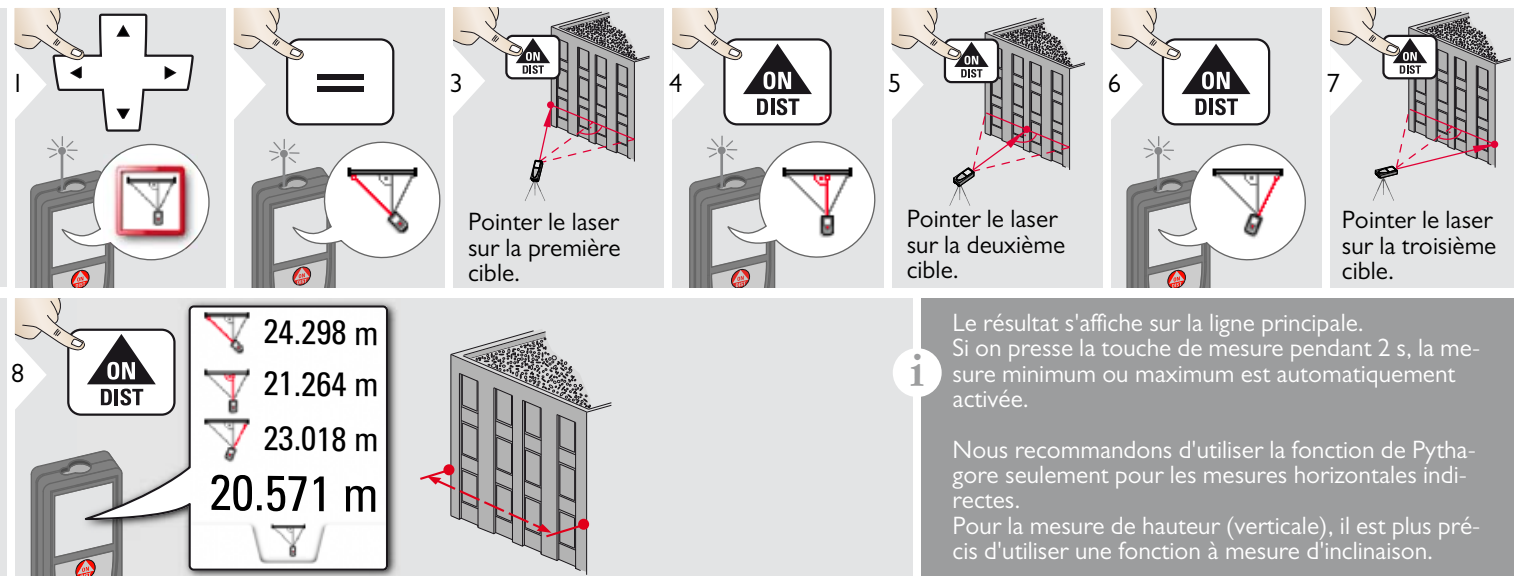

P

4

#### <span id="page-34-0"></span>**Largeur** Ţ  $p_{1x}$ Πū  $B = 16.42m$ 2  $\frac{3}{1015}$  **II** est absolument 1 **nécessaire de viser l'objet à angle droit avec le laser.** -.--- m 匝  $\rho$ 1x  $4x \uparrow \mathcal{P}$  $\overline{\smash{\bigcup}}$

Si nécessaire, utiliser le zoom pour une visée précise.

semble

 $*$  OV = vue d'en-

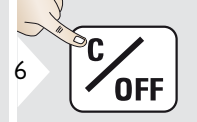

Quitter.

16.42 m

 $\begin{array}{|c|c|c|c|}\n\hline\n\text{DIST} & \text{L1} & \text{Sélectionner des fèches  
avec les touches direc-$ 

avec les touches directionnelles ou en effleurant l'écran et réglant avec les touches virtuelles. La largeur correspondante est calculée.

**OV\*** $\int_{0}^{x}$ 

 $\mathsf{I} \mathsf{x}$   $\mathsf{I}$ 

 $2x$   $\overline{1}$ 

G

#### <span id="page-35-0"></span> $\rightarrow$ **Diamètre**

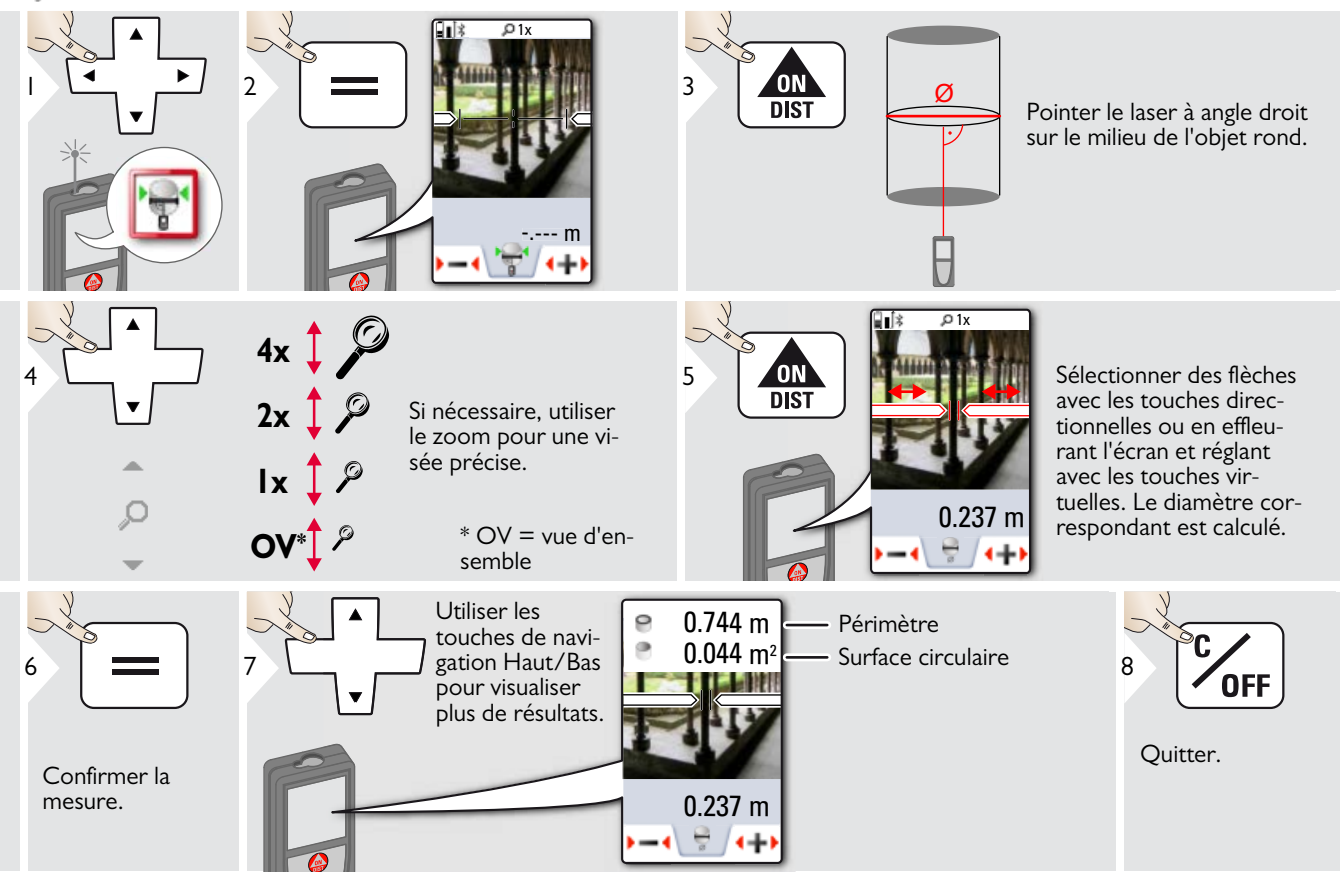

#### <span id="page-36-0"></span>⊕ **Surface de photo**

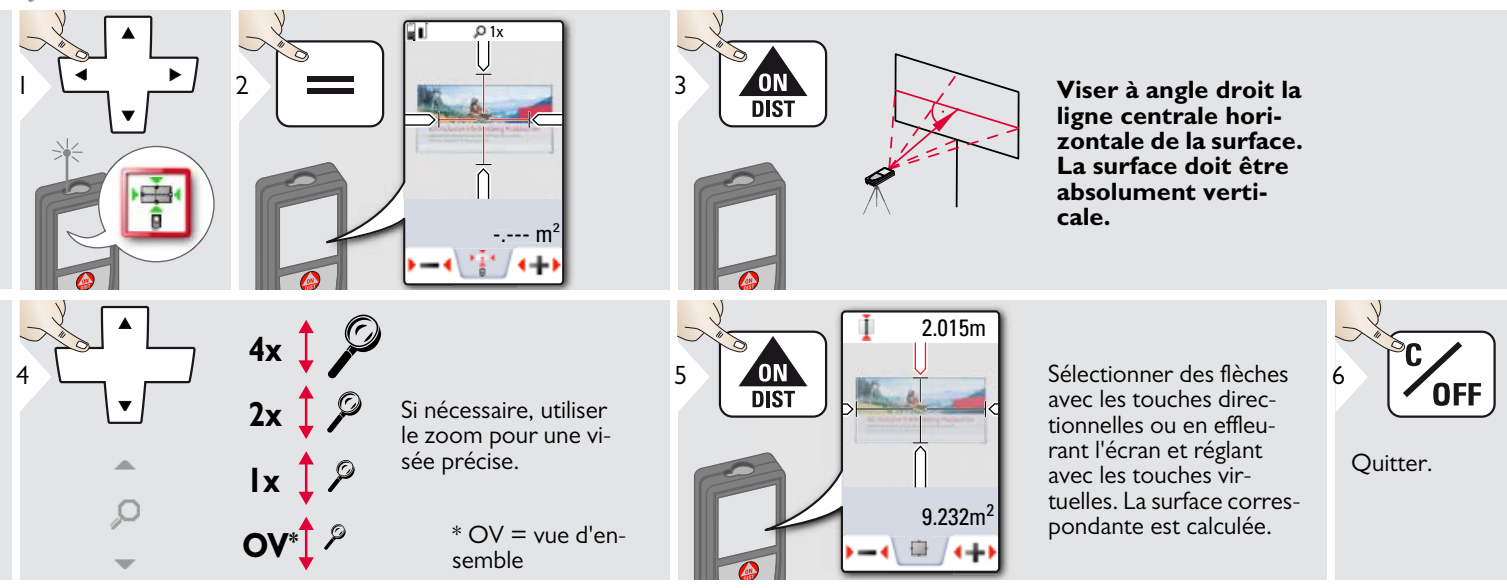

#### <span id="page-37-0"></span>**Caractéristiques techniques FR**

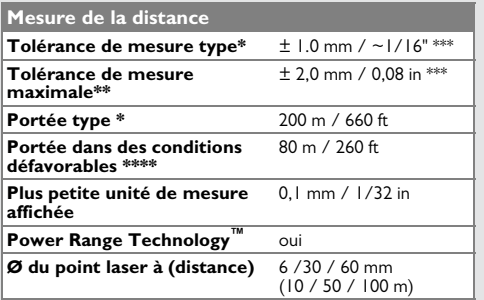

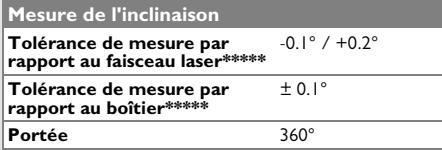

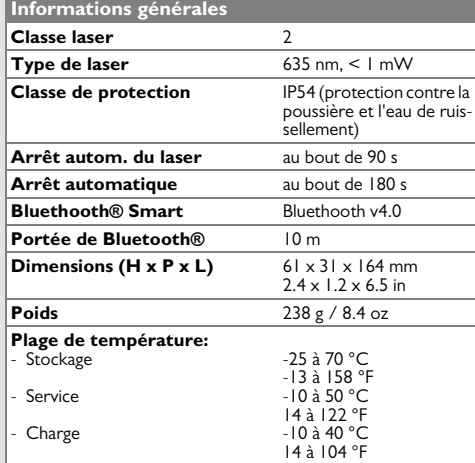

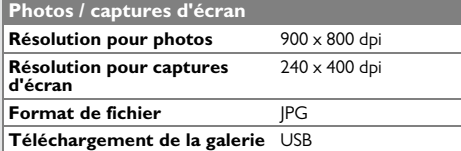

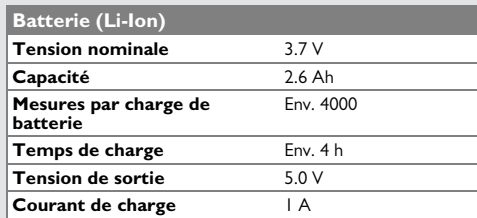

\* s'applique à une réflectivité de la cible de 100 % (mur peint en blanc), luminosité de fond faible, 25 ºC

\*\* s'applique à une réflectivité de la cible de 10 à 100 %, luminosité de fond élevée, - 10 ºC à + 50 ºC

\*\*\* Les tolérances s'appliquent sur des distances de 0,05 m à 10 m avec un niveau de fiabilité de 95 %. La tolérance maximale peut se dégrader de 0,1 mm/m sur des distances de 10 m à 30 m, de 0,20 mm/m sur des distances entre 30 et 100 m et de 0,30 mm/m sur des distances supérieures à 100 m.

\*\*\*\* s'applique à une réflectivité de la cible de 100 %, luminosité de fond d'environ 30 000 lux

\*\*\*\*\*\* après calibrage par l'utilisateur. Angle additionnel relatif à un écart de +/- 0,01° par degré jusqu'à +/-45° dans chaque quart de cercle.

S'applique à la température ambiante. L'écart maximal augmente à +/- 0,1° pour toute la plage de température de service.  $+/-0.1^{\circ}$ 

A une température de stockage recommandée de -20°C à +30°C (-4°F à +86°F), les batteries chargées dans la plage 50% à 100% peuvent être stockées pendant une période de 1 an maximum. Après cet intervalle, il faut recharger les batteries. **i**

Pour obtenir des résultats indirects précis, il est recommandé d'utiliser un trépied. Pour obtenir des mesures précises de l'inclinaison, éviter une inclinaison transversale. **i**

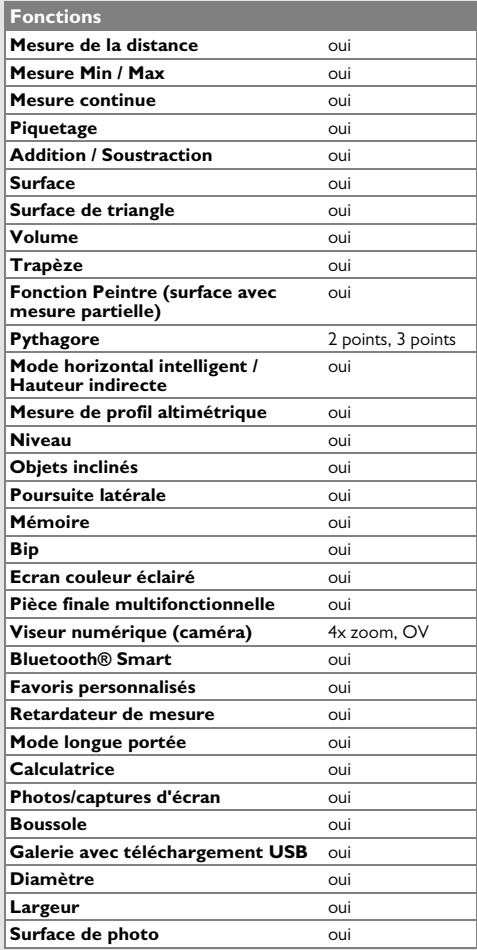

#### <span id="page-38-0"></span>**Codes de message <b>FR**<br>**FR**

Si le message **Erreur** ne disparaît pas après une mise sous tension répétée de l'appareil, contacter le revendeur.

Si le message **InFo** s'affiche avec un nombre, presser le bouton Clear et suivre les instructions suivantes:

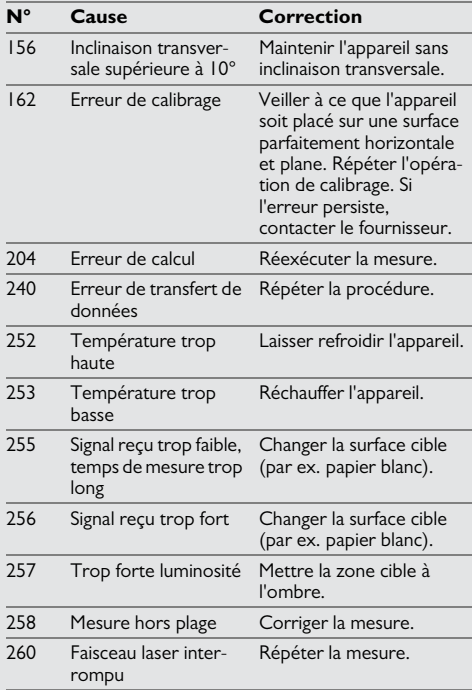

#### <span id="page-38-1"></span>**Entretien**

- Nettoyer l'appareil avec un chiffon doux, humide.
- Ne jamais tremper l'appareil dans l'eau.
- Ne jamais utiliser d'agents nettoyants ou de solvants agressifs.

#### <span id="page-38-2"></span>**Garantie**

#### **Garantie durée de vie du fabricant**

La garantie couvre toute la durée d'utilisation du produit selon la garantie limitée internationale de Leica Geosystems. Réparations ou remplacements gratuits pour tous les produits présentant des défauts dus à un vice de matériau ou de fabrication, pendant toute la durée de vie du produit.

#### **3 ans sans frais**

Service garanti sans charges au cas où le produit subit un dommage et exige une remise en état dans des conditions d'utilisation normales, telles que décrites dans le manuel d'utilisation.

Pour bénéficier de la période "3 ans sans frais", enregistrer le produit sur www.leicageosystems.com /registration dans un délai de 8 semaines à partir de la date d'achat. Si le produit n'est pas enregistré, une période de "2 ans sans frais" s'applique.

<span id="page-39-0"></span>Le responsable du produit doit s'assurer que tous les utilisateurs comprennent et respectent les consignes qui suivent.

#### <span id="page-39-1"></span>**Responsabilité**

#### **Responsabilité du fabricant de l'équipement original:**

Leica Geosystems AG

Heinrich-Wild-Strasse

CH-9435 Heerbrugg

Internet: www.disto.com

L'entreprise mentionnée ci-dessus est tenue de livrer le produit, et le manuel d'utilisation, en parfait état. L'entreprise mentionnée cidessus ne peut être tenue pour responsable des accessoires fournis par des tiers.

#### **Responsabilité du responsable du produit:**

- Comprendre les informations de sécurité inscrites sur le produit et les instructions du manuel d'utilisation.
- Connaître les consignes de sécurité locales en matière de prévention des accidents.
- Toujours rendre le produit inaccessible à du personnel non autorisé à l'utiliser.
- Mesure de distances
- Mesure de l'inclinaison
- Transfert de données avec Bluetooth<sup>®</sup>

#### <span id="page-39-2"></span>**Utilisation non conforme**

- Mettre le produit en service sans instructions préalables
- L'utiliser en dehors des limites définies
- Rendre les installations de sécurité inefficaces et enlever les plaques signalétiques ainsi que les avertissements
- Ouvrir le produit avec des outils (par ex. tournevis)
- Modifier ou transformer le produit
- Utiliser des accessoires d'autres fabricants sans autorisation expresse
- Eblouir intentionnellement des tiers, même dans l'obscurité
- Prendre des précautions insuffisantes sur le lieu de mesure (par ex. exécution de mesures au bord de routes, sur des chantiers)
- Manipuler volontairement ou non sans précautions le produit sur des échafaudages, des escaliers à proximité de machines en marche ou d'installations non protégées
- Viser en plein soleil

# **ATTENTION**

En cas de chutes, de sollicitations extrêmes ou d'adaptations non autorisées, le produit peut présenter des dommages et fournir des mesures incorrectes. Effectuer périodiquement des mesures de contrôle,

surtout lorsque le produit a été sollicité de façon inhabituelle, et avant, pendant et après des mesures importantes.

# **A** PRUDENCE

N'effectuer en aucun cas soi-même des réparations sur le produit. En cas d'endommagement, contacter un revendeur local.

# **ATTENTION**

Les modifications non expressément approuvées peuvent invalider le droit de mise en œuvre accordé à l'utilisateur.

#### <span id="page-39-3"></span>**Conditions d'application**

Cf. chapitre "Caractéristiques techniques". **i**

L'appareil est conçu pour être utilisé dans des milieux pouvant être habités en permanence par l'homme. Le produit n'a pas le droit d'être utilisé dans un environnement explosif ou agressif.

#### <span id="page-40-0"></span>**Tri sélectif**

# **ATTENTION**

Ne pas jeter les piles déchargées avec les ordures ménagères. Les amener à un point de collecte prévu à cet effet pour une élimination conforme aux prescriptions environnementales nationales ou locales.

Ne pas jeter le produit avec les ordures ménagères.

Eliminer le produit conformément aux prescriptions nationales en vigueur dans le pays d'utilisation.

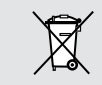

Suivre les règles de recyclage en vigueur sur le plan national, spécifiques au produit.

Il est possible de télécharger des informations sur le traitement des déchets spécifiques au produit sur notre site Internet.

#### <span id="page-40-1"></span>**Compatibilité électromagnétique (CEM)**

# **ATTENTION**

L'appareil est conforme aux dispositions les plus strictes des normes et réglementations concernées.

Un risque de perturbation du fonctionnement d'autres appareils ne peut cependant être tout à fait exclu.

#### <span id="page-40-2"></span>**FCC statement (applicable in U.S.)**

This equipment has been tested and found to comply with the limits for a Class B digital device, pursuant to part 15 of the FCC Rules. These limits are designed to provide reasonable protection against harmful interference in a residential installation.This equipment generates, uses and can radiate radio frequency energy and, if not installed and used in accordance with the instructions, may cause harmful interference to radio communications.

However, there is no guarantee that interference will not occur in a particular installation. If this equipment does cause harmful interference to radio or television reception, which can be determined by turning the equipment off and on, the user is encouraged to try to correct the interference by one or more of the following measures:

- Reorient or relocate the receiving antenna.
- Increase the separation between the equipment and receiver.
- Connect the equipment into an outlet on a circuit different from that to which the receiver is connected.
- Consult the dealer or an experienced radio/TV technician for help.

This device complies with part 15 of the FCC Rules. Operation is subject to the following two conditions:

- This device may not cause harmful interference, and
- this device must accept any interference received, including interference that may cause undesired operation.

This device complies with Industry Canada license-exempt RSS standard(s). Operation is subject to the following two conditions:

- This device may not cause interference and
- this device must accept any interference, including interference that may cause undesired operation of the device.

#### <span id="page-41-0"></span>**Déclaration FCC, applicable aux Etats-Unis**

Ce produit a été testé et ses limites ont été jugées conformes à celles prescrites pour les dispositifs numériques de classe B, décrites dans le paragraphe 15 des règles FCC. Ces limites ont pour but de fournir une protection raisonnable contre des interférences nocives dans une installation résidentielle. Les appareils de ce type génèrent, utilisent et peuvent rayonner de hautes fréquences. Ils sont de ce fait susceptibles de perturber la réception radiophonique en cas d'installation non conforme aux instructions.

Même en cas de respect des instructions, l'absence d'interférences dans une installation particulière ne peut cependant être garantie. Si cet instrument perturbe la réception radiophonique ou télévisuelle, ce que l'on constate en éteignant puis en rallumant l'instrument, l'utilisateur peut tenter de corriger ces interférences en appliquant les mesures suivantes :

- Réorienter ou repositionner l'antenne de réception.
- Augmenter la distance entre l'instrument et le récepteur.
- Connecter l'instrument à un autre circuit que celui du récepteur.
- Consulter le revendeur ou un technicien expérimenté dans le domaine radio/TV.

Cet appareil est conforme à la section 15 des règlements FCC. Son fonctionnement est soumis aux deux conditions suivantes :

- cet appareil ne doit pas causer d'interférences nuisibles, et
- cet appareil doit accepter toute autre interférence reçue, y compris les interférences pouvant entraîner un fonctionnement non désiré.

Ce dispositif est conforme à la norme RSS-210 d'Industrie Canada. L'utilisation est sujette aux deux conditions suivantes :

- ce dispositif ne pas doit pas être la source d'interférences nuisibles, et
- ce dispositif doit accepter toutes les interférences, y compris les interférences pouvant induire des opérations non souhaitées.

#### <span id="page-41-1"></span>**Normativa FCC (aplicable en EE UU)**

Las pruebas efectuadas han puesto de manifiesto que este equipo se atiene a los valores límite, determinados en la sección 15 de la normativa FCC, para instrumentos digitales de la clase B. Esto significa que el instrumento puede emplearse en las proximidades de lugares habitados, sin que su radiación resulte molesta. Los equipos de este tipo generan, utilizan y emiten una frecuencia de radio alta y, en caso de no ser instalados conforme a las instrucciones, pueden causar perturbaciones en la recepción radiofónica.

En todo caso, no es posible excluir la posibilidad de que se produzcan perturbaciones en determinadas instalaciones.

Si este equipo causa perturbaciones en la recepción radiofónica o televisiva, lo que puede determinarse al apagar y volver a encender el equipo, el operador puede intentar corregir estas interferencias de la forma siguiente:

- cambiando la orientación o la ubicación de la antena receptora.
- aumentando la distancia entre el instrumento y el receptor.
- conectando el instrumento a un circuito distinto al del receptor.
- asesorándose por el vendedor o algún técnico de radio-televisión.

#### <span id="page-42-0"></span>**Utilisation du produit avec Blue-Classification laser tooth®**

# **ATTENTION**

Un rayonnement électromagnétique peut provoquer des perturbations dans le fonctionnement d'autres équipements, d'installations (par ex. matériel médical, tel qu'un stimulateur cardiaque ou une aide auditive) et dans un avion. Il peut aussi affecter les êtres humains et les animaux.

#### **Précautions:**

Bien que ce produit respecte les normes et prescriptions les plus sévères, il est impossible d'exclure totalement un risque pour les personnes et les animaux.

- Ne pas utiliser le produit à proximité de stations-essence, d'usines chimiques, dans des zones à atmosphère explosif et/ou des explosions ont lieu.
- Ne pas utiliser le produit à proximité de matériel médical.
- Ne pas utiliser ce produit dans un avion.
- Ne pas utliser le produit près du corps pendant une longue période.

<span id="page-42-1"></span>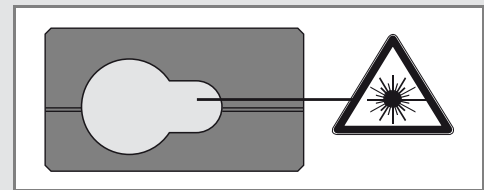

L'appareil génère des faisceaux laser visibles: C'est un produit laser de classe 2 conformément à:

• CEI60825-1: 2007 "Sécurité du rayonnement d'appareils à laser"

#### **Produits laser de classe 2:**

Ne pas regarder dans le faisceau laser et ne pas le projeter inutilement sur des personnes. La protection de l'œil est en général assurée par des mouvements réflexes tels que la fermeture des paupières.

# **ATTENTION**

Une observation directe du faisceau laser avec des instruments optiques (jumelles, lunettes, etc.) peut s'avérer dangereuse.

# **A** PRUDENCE

Regarder dans le faisceau laser peut s'avérer dangereux pour l'œil.

## <span id="page-42-2"></span>**Signalisation**

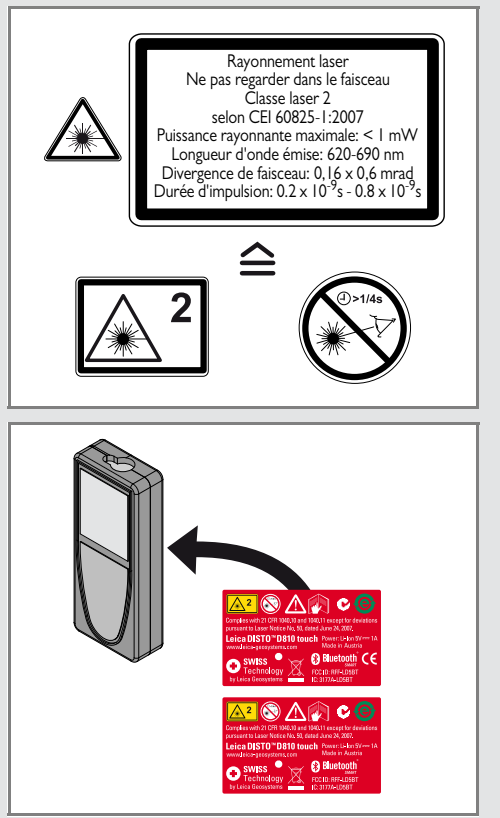

Sous réserve de modifications (illustrations, descriptions et caractéristiques techniques).

Leica Geosystems AG, Heerbrugg, Suisse a été certifiée comme société disposant d'un système de qualité qui associe les normes internationales de gestion de qualité à des systèmes de qualité (ISO standard 9001) et de gestion de l'environnement (ISO standard 14001).

Copyright Leica Geosystems AG, Heerbrugg, Switzerland 2012 Traduction du mode d'emploi original (799093 EN)

N° de brevet: WO 9427164, WO 9818019, WO 0244754, WO 0216964, US 5949531, EP 1195617, US 7030969, US 8279421 B2, Patents pending

Leica Geosystems AG CH-9435 Heerbrugg (Switzerland) www.disto.com

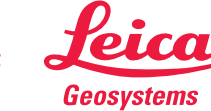

- when it has to be right